**Univerzita Palackého v Olomouci Pedagogická fakulta Katedra technické a informační výchovy**

# **Problematika mezipředmětových vazeb ICT a přírodopisu na 2. stupni ZŠ**

**Bakalářská práce**

**Jana Lenerová**

**Vedoucí práce: Ing. Mgr. Michal Sedláček Ph.D.**

**Olomouc 2023**

PŘÍRODOPIS SE ZAMĚŘENÍM NA VZDĚLÁVÁNÍ A ZÁKLADY TECHNICKÝCH VĚD A INFORMAČNÍCH TECHNOLOGIÍ PRO VZDĚLÁVÁNÍ

# **Prohlášení**

Prohlašuji, že bakalářskou práci Problematika mezipředmětových vazeb ICT a přírodopisu na 2. stupni ZŠ jsem vypracovala samostatně a použila pouze prameny uvedené v seznamu literatury. Souhlasím, aby tato práce byla uložena na Univerzitě Palackého v Olomouci v knihovně Pedagogické fakulty a zpřístupněna ke studijním účelům.

V Olomouci dne 17.4.2023 ……………………..

podpis autora

# **Poděkování**

Děkuji vedoucímu bakalářské práce Ing. Mgr. Michalu Sedláčkovi Ph.D. za odborné rady, podněty a připomínky při vypracování práce.

# Obsah

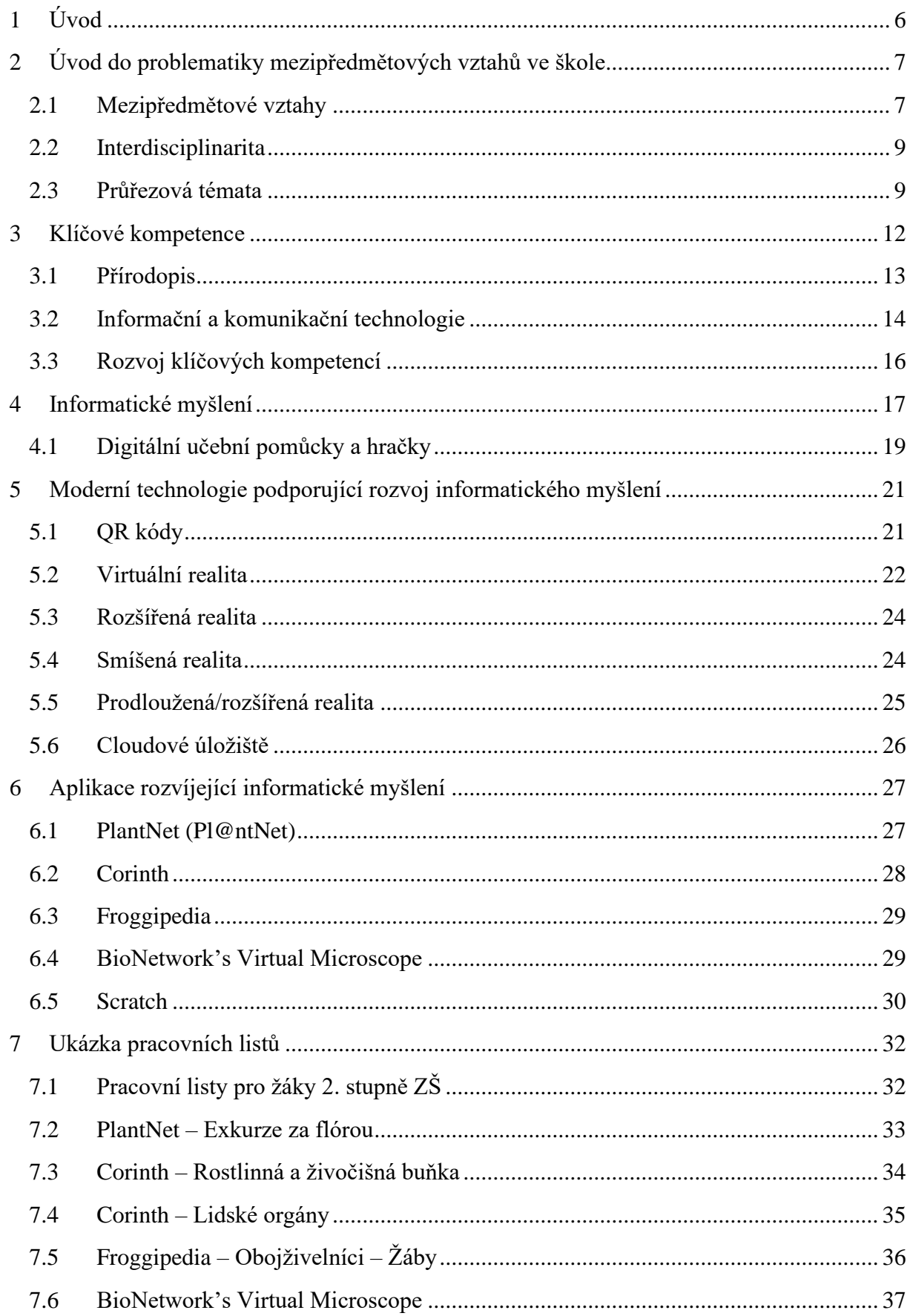

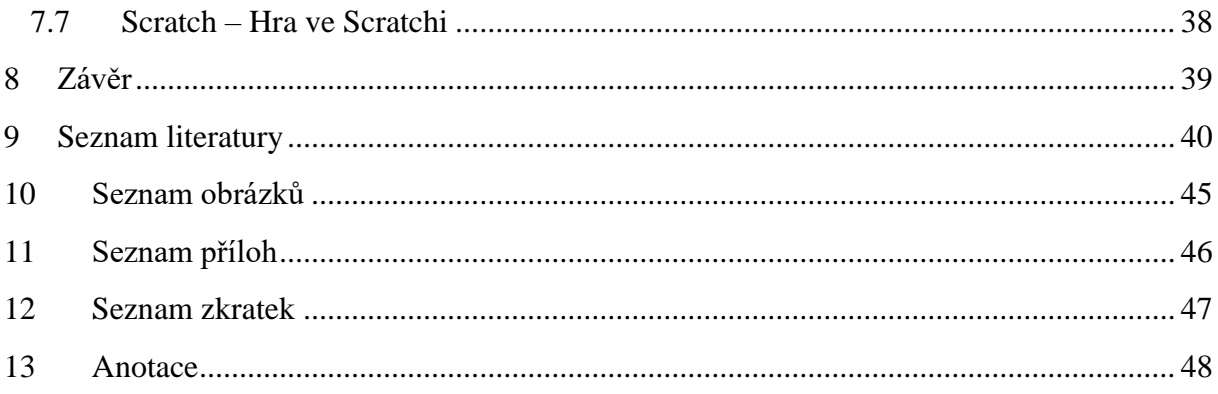

# <span id="page-5-0"></span>**1 Úvod**

Dnešní dobu si již bez moderních technologií umí jen málokdo představit. Věda jde nezadržitelně kupředu a každý den spatří světlo světa nová technologie, která by mohla pomoci zkvalitnit či ulehčit život lidem. A právě učitelům se nabízí začlenit nové moderní teorie do výuky, kde tak mohou pomoci rozvíjet klíčové kompetence žáků již od útlého školního věku. Využitím moderních technologií ve vzdělávání se můžeme pokusit udělat výuku pro žáky atraktivnější, záživnější a příjemnější, avšak nic by se nemělo přehánět.

Hlavním důvodem, proč jsme si zvolili toto téma byl následující. Chtěli jsme ukázat možnost, jak zajímavě využít moderní technologie ve vzdělávání a nabídnout vyučujícím další možnosti, jak svou výuku ozvláštnit. Při studiu problematiky jsme také nenarazili na mnoho prací, které by se zabývaly podobným tématem, což nás také velmi překvapilo.

Cílem této bakalářské práce bylo vytvořit šest pracovních listů a také ukázat možnosti využití moderních technologií ve vzdělávání a ke zkvalitnění výuky. Bakalářská práce je rozdělena na teoretickou a praktickou část. V první, teoretické části, se zabýváme problematikou mezipředmětových vztahů, průřezovými tématy či klíčovými kompetencemi v rámci předmětů přírodopis a informační a komunikační technologie. Dále se v teoretické části zabýváme tématem informatického myšlení, kde je poukázáno na moderní technologie a aplikace, které podporují rozvoj informatického myšlení. V praktické části se zabýváme tvorbou pracovních listů pro žáky druhého stupně základních škol v předmětech přírodopis a informatika. Ke každému pracovnímu listu je vyhotoven i metodický list pro učitele. Jak prázdné, tak i vyplněné pracovní listy včetně metodických listů, jsou uloženy v samostatné příloze *Sborník pracovních a metodických listů k bakalářské práci*.

# <span id="page-6-0"></span>**2 Úvod do problematiky mezipředmětových vztahů ve škole**

Kapitola pojednává o problematice mezipředmětových vztahů, kde je kladen důraz na propojení jednotlivých předmětů v daném ročníku vzdělávání. Pro hlubší pochopení této problematiky nám pomohou níže uvedené pasáže.

#### <span id="page-6-1"></span>**2.1 Mezipředmětové vztahy**

Každý z nás se již nejednou setkal s termínem mezipředmětové vztahy, avšak měli bychom věnovat pozornost správné definici a charakteristice, co to vlastně mezipředmětové vztahy jsou a jak se prolínají do jednotlivých předmětů.

Průcha ve své knize charakterizuje mezipředmětové vztahy jako *"…vzájemné souvislosti mezi jednotlivými předměty, chápání příčin a vztahů přesahujících předmětový rámec, prostředek mezipředmětové integrace. V předmětovém kurikulu jsou vyjadřovány v učebních osnovách jednotlivých předmětů jako tzv. mezipředmětová témata nebo jsou realizovány v samostatných předmětech, např. v české základní škole v předmětu rodinná výchova"* (Průcha, 2003, str. 124).

Ve výkladovém slovníku z pedagogiky jsou mezipředmětové vztahy chápány jako *"... vztahy mezi jednotlivými, zejména příbuznými předměty ve školním vyučování. Využívání poznání a metod poznávání z jiných předmětů. Jde zejména o využijí obsahové blízkosti. Ve vzdělávacích programech vymezeny i mezipředmětová (vícepředmětová, průřezová) témata. Lze dovést až k integraci některých předmětů nebo alespoň témat. Významně se realizuje v projektovém vyučování."* (Kolář a kolektiv, 2012, str. 216 až 222).

Plch charakterizuje mezipředmětové vztahy následovně *"Mezipředmětové vztahy nejsou jen didaktickou podmínkou a prostředkem zvýšení efektivnosti osvojování poznatků a dovedností, ale obecně pedagogickým prostředkem komplexního přístupu k výchově učících se v procesu vyučování. Mezipředmětové vztahy představují aktuální faktor zvýšení úrovně vyučování, rozvíjení a výchovy dnešních školáků."*

V knize Mezipředmětové vztahy a jejich uplatňování ve fyzice a chemii na základní škole řeší Janás problematiku mezipředmětových velmi důkladně. Opírá se například o názory J. Skalkové, která již v roce 1962 poukazovala na nutnost řešit problematiku mezipředmětových souvislostí. V jejím článku poukazovala na několik problematik, které je potřeba řešit, mezi které patří např. mezipředmětové souvislosti mají vést k překonání izolovaných struktur poznatků mezi jedním vyučovacím předmětem a

více předměty; neřešit pouze sjednocení obsahu, ale i kvalitu myšlenkových procesů žáků; jedná se o problém metodologického charakteru, který zasahuje do vyučování, ale i do základního pojetí metodických postupů; koncepce a řízení vyučovacího procesu a jeho stanovení v osnovách a učebnicích; problematika musí být řešena komplexním úsilím kolektivu. Dále Janás uvádí, že se dle jeho jedná o obtížnou problematiku, a to z důvodu, že tuto otázku řešila již o dvacet let dříve zmiňovaná J. Skalková. Dále Janás ve své knize zmiňuje definici O. Chlupa z knihy Pedagogika *"Mezipředmětové vztahy se utvářejí mezi tématy různých učebních předmětů za prvé proto, že znalost určité látky je předpokladem pro osvojení látky jiného předmětu, za druhé proto, aby žáci měli ucelený obraz skutečnosti."* a poukazuje na to, že v knize Pedagogika nicméně není uvedena charakteristika, ani způsoby, jak uplatnit mezipředmětové vztahy v praxi. Dále Jánás zmiňuje definici mezipředmětových vztahů I. D. Zvereva, který uvádí *"Mezipředmětové vztahy přispívají k vytváření optimálních podmínek vzdělávání, výchovy a rozvoje žáků."* a poukazuje na tři druhy mezipředmětových vztahů:

- *1. Mezipředmětové vztahy založené na studiu jednoho a téhož prvku v různých vyučovacích předmětech.*
- *2. Mezipředmětové vztahy založené na použití jedné a téže vědecké metody v různých vyučovacích předmětech.*
- *3. Mezipředmětové vztahy, jejichž základ spočívá v použité jedné a téže teorie (zákona) v různých vyučovacích předmětech.*

V další části Janás uvádí, že zájem o mezipředmětové vztahy vzrostl v souvislosti s modernizačními snahami o zefektivnění vyučovacího procesu na základních a středních školách po celém světě. V knize Mezipředmětové vztahy a jejich uplatňování ve fyzice a chemii na základní škole zmiňuje i pojem výchovně vzdělávací vazby. *(Janás, 1985, str. 13-18)*

#### <span id="page-8-0"></span>**2.2 Interdisciplinarita**

Interdisciplinaritu v pedagogice chápeme jako propojení dvou a více předmětů, které se vzájemně do sebe prolínají a řeší stejné otázky napříč předměty. Žákům jsou prezentovány nové edukační možnosti, které jim pomáhají uvědomit si vztahy mezi předměty.

*"Jednotlivé složky se nemohou rozvíjet izolovaně, protože jsou vzájemně spjaty. Ve vzájemném sepětí složek a v tom, že v jednotlivých předmětech jsou pěstovány různé složky, z nichž každá svým způsobem působí na rozvoj myšlení a cítění, na rozvoj schopností a nadání, je podstata mezipředmětových souvislostí, souvislost poznatků je toho důsledek."*... uvádí Střížová v publikaci K otázce cílů výchovy a učiva v učebních osnovách. (Střížová, 1963, str. 65-70)

V publikaci Pedagogický slovník je interdisciplinární přístup popsán jako didaktický přístup, dbající na prosazení mezipředmětových vztahů ve výuce, kde je brán zřetel na zadávání úloh, ve kterých žák využije poznatky i z jiných předmětů, týmové vyučování, integrované učebnice nebo např. tvorba integrovaných vyučovacích předmětů. (Průcha, 2003, str. 90-91)

Valenčík ve svém článku uvádí*... "V angličtině je pojem "interdisciplinarita" chápán jako "kombinace dvou nebo více akademických disciplin v jedné činnosti" ("combination of two or more academic disciplines into one activity", tj. do jedné činnosti, např. do jednoho výzkumného projektu), tedy tento výraz znamená mezioborový (interdisciplinární) výzkum (interdisciplinary research). V oblasti universitního vzdělávání jsou v Anglii (i mnoha jiných zemích včetně ČR) pro řešení výzkumných projektů běžně sestavovány tzv. mezioborové týmy."* <sup>1</sup>

# <span id="page-8-1"></span>**2.3 Průřezová témata**

Průřezová témata jsou vhodným nástrojem, jak propojit problematiku mezipředmětových vztahů. Zabývají se aktuální problematikou v současném světě a díky tomuto se stávají podstatnou součástí základního vzdělávání. Napomáhají v rozvoji žáka v oblasti postojů a hodnot, kde vytváří příležitosti pro uplatnění žáka i pro jejich vzájemnou spolupráci. Z důvodu obsahu silného výchovného aspektu v průřezových tématech pomáhají osobnostnímu a charakterovému rozvoji žáků, kteří si utváří postoje a hodnotový žebříček. Průřezová témata jsou rozdělena do jednotlivých tematických

<sup>1</sup> Valenčík, Zdroj: *<https://radimvalencik.pise.cz/6715-teorie-dneska-o-interdisciplinarite-1-131.html>*

okruhů, které obsahují nabídku témat nebo činností a námětů na jejich zpracování. Výběr témat z tematických okruhů, jejich zpracování a aplikace v hodinách je v kompetenci školy. Nejčastěji jsou do výuky zapojeny v rámci vyučovacích či samostatných předmětů či v podobě seminářů, kurzů, projektů apod. Z důvodu, že tematické okruhy průřezových témat se zabývají aktuální problematikou ve světě napříč vzdělávacími oblastmi přispívají k souhrnnému vzdělávání žáků, kde kladně ovlivňují utváření a rozmach klíčových kompetencí žáka. Velmi důležité je poznamenat potřebu kladení důrazu na propojení průřezových témat ve škole i mimo ni, neboť aktuální problematika světa se nás týká v obou směrech.<sup>2</sup>

V etapě základního vzdělávání jsou vymezena tato průřezová témata:

- Osobnostní a sociální výchova
- Výchova demokratického občana
- Výchova k myšlení v evropských a globálních souvislostech
- Multikulturní výchova
- Environmentální výchova
- Mediální výchova<sup>3</sup>

Vztah průřezových témat s přírodopisem je velmi blízký. Například v průřezovém tématu Výchova k myšlení v evropských a globálních souvislostech obsahuje tematický okruh Člověk a příroda, který klade důraz na problematiku globálních vlivů na životní prostředí v jeho okolí a objasnění jejich důsledků. Na žáky je kladen důraz ohledně potřeby a závažnosti ochrany prostředí v lokalitě, kde se zdržují. V průřezovém tématu Osobnostní a sociální výchova se vzdělávací oblast Člověk a příroda zabývá evolucí lidského chování, zvířecí a lidské komunikace, regulací svého jednání jako podstaty ekologického principu. Nabízeny jsou též možnosti rozvoje, praktických dovedností, emociálních vztahů a postojů ve vztahu k přírodnímu prostředí. Poslední průřezové téma, kde se Člověk a příroda vyskytuje je Enviromentální výchova. V této oblasti klademe důraz na pochopení objektivní platnosti základních přírodních zákonitostí, dynamických souvislostí od ekosystémů až po biosféru, místa člověka v přírodě, vztahu ekosystémů a lidské společnosti, které se zabývají zachováním podmínek života. Dále se v tomto směru

<sup>2</sup> Zdroj: *https://digifolio.rvp.cz/view/view.php?id=10843*

<sup>3</sup> Zdroj: *https://digifolio.rvp.cz/view/view.php?id=10843*

zabýváme i problematikou získávání a zacházení s obnovitelnými zdroji surovin a energie.<sup>4</sup>

Informační a komunikační technologie mají téže blízko k průřezovým tématům. V Multikulturní výchově umožňuje žákům poznávat rozmanitosti různých kultur, jejich tradice a hodnoty. Díky rozmanitosti si žáci uvědomují kulturní identitu, hodnoty a tradice. Dbán je zřetel na rozvoj spravedlnosti, tolerance, solidarity, který dbá na respektování a pochopení sociokulturní rozmanitosti. Je důležité, aby se žáci v prostředí školy cítili rovnoprávně, kde v majoritní kultuře budou úspěšní i žáci minorit. V průřezovém tématu Enviromentální výchova jsou informační a komunikační technologie využívány k zjišťování informací o stavu prostředí a rozlišení závažnosti ekologických otázek, které mohou být díky komunikačním technologiím řešeny navazováním kontaktů a výměnou informací v rámci světa. V průřezovém tématu Mediální výchova je řešena správnost využívání zdrojů informací v podobě digitálních i tištěných dokumentů. Podstatné je ověřování správnosti těchto dokumentů pomocí kritického myšlení, které je vytvářeno jako návyk.<sup>5</sup>

<sup>4</sup> Zdroj: *https://rvp.cz*

<sup>5</sup> Zdroj: *https://rvp.cz*

## <span id="page-11-0"></span>**3 Klíčové kompetence**

Klíčové kompetence reprezentují soubor dovedností, schopností, vědomostí, postojů a hodnot, které jsou podstatné pro rozvoj a uplatnění každého jednotlivce ve společnosti. Výběr a pojetí klíčových kompetencí vychází z jednoduše přijímaných hodnot a sdílených představ o tom, které kompetence člověka přispívají k jeho úspěšnému a spokojenému životu, vzdělávání a k posilování funkcí občanské společnosti.

Smysl a cíl vzdělávání je opatřit žáky souhrnem klíčových kompetencí na takové úrovni, na kterou mohou dosáhnout a přichystat je na následující vzdělávání a uplatnění ve společnosti. Zvládání klíčových kompetencí je náročný a dlouhodobý postup, který nás provází celý život. Počátek je již v předškolním vzdělávání, následuje v základním a středním vzdělávání a konečně se dotváří v průběhu života. Klíčové kompetence nabyté po dokončení základního vzdělávání nejsou ukončené, ale tvoří základ, se kterým žák dokáže pracovat po celý život.

Klíčové kompetence nejsou izolovány, jsou multifunkční a mají nad předmětovou podobu, kde je lze vždy nabýt jako závěr celkového procesu vzdělávání, tudíž se různými způsoby prolínají. Dbá se tedy na to, aby jejich utváření a rozvíjení směřovalo a přispívalo veškerým vzdělávacím obsahem, činnostmi i aktivitami, které na škole probíhají.<sup>6</sup>

Za klíčové kompetence jsou v etapě základního vzdělávání pokládány:

- kompetence k učení
- kompetence k řešení problémů
- kompetence komunikativní
- kompetence sociální a personální
- kompetence občanské
- kompetence pracovní
- kompetence digitální <sup>7</sup>

<sup>6</sup> Zdroj: *https://digifolio.rvp.cz/view/view.php?id=10842*

<sup>7</sup> Zdroj: *https://digifolio.rvp.cz/view/view.php?id=10842*

#### <span id="page-12-0"></span>**3.1 Přírodopis**

Předmět přírodopis spadá do vzdělávací oblasti Člověk a příroda, která zahrnuje oblast otázek spojených se zkoumáním přírody. Výukou získává žák potřebné informace pro lepší pochopení přírodních skutečností a jejich zákonitostí. Nabytím těchto znalostí získává i potřebné informace k porozumění moderních technologií a jejich využití v prostém životě. Vzdělávací oblast Člověk a příroda je rozdělena na několik částí, které jsou vzájemně propojené a svým působením a ovlivňováním nám dávají možnost zkoumat přírodu jako systém. Žák poznáváním oblasti chápe podstatu udržení rovnocennosti pro bytí živých soustav i člověka. Nerovnováha v systému přírodními procesy nebo zásahem člověka a jeho činností může neblaze ovlivnit udržení potřebné rovnováhy, která je velmi podstatná. Zamýšlením se nad těmito problémy žák rozvíjí logické a kritické myšlení, je schopen přemýšlet nad alternativními názory.

Vzdělávací předměty přírodopis, zeměpis, chemie a fyzika tvoří vzdělávací oblast Člověk a příroda. Díky svému badatelskému charakteru výuky si žáci uvědomují využití získaných vědomostí a informací, které mohou aktivně zužitkovat v běžném životě. Studium vzdělávací oblasti Člověk a příroda nabízí specifické postupy a metody při zkoumání přírody, a proto si žáci osvojují podstatné dovednosti, mezi které patří rozvoj soustavného, objektivního a spolehlivého pozorování, experimentování a měření, ze kterých žák vytváří a ověřuje hypotézy s konečným ověřením a vyvozením závěrů. Při objevování a zkoumání dané problematiky si uvědomuje základní otázky Proč? Jak? Jaké jsou důsledky, pokud se stane následovné...? a poznávání, hledání a řešení následných aktivit s možností ovlivnění nebo předvídání.

Žáci poznávají důležité souvislosti mezi vyváženým stavem přírody a lidské činnosti, která je podstatná pro uvědomění si vlivu člověka na přírodu., životní prostředí a lidské zdraví. Zkoumají procesy dějící se v přírodě – příčiny a následky, které by měli umět využít v prospěch principu udržitelného rozvoje, ochrany životního prostředí a uvědomění si kladného vlivu přírody na život člověka.<sup>8</sup>

<sup>8</sup> Zdroj: *<https://digifolio.rvp.cz/view/view.php?id=10722>*

Cílové zaměření vzdělávací oblasti

- Zkoumání přírodních faktů s využitím empirických metod poznávání a různých metod racionálního uvažování.
- Kladení si otázek o příčinách a průběhu přírodních procesů a jejich vlivu na ochranu zdraví, životů, životního prostředí a majetku. Umět tyto otázky formulovat a hledat na ně odpovědi.
- Myšlení, vyžadující ověřování vyslovených domněnek o přírodních faktech nezávislými způsoby.
- Posouzení důležitosti, správnosti a spolehlivosti získaných dat pro jejích zhodnocení.
- Pochopení souvislostem mezi stavem přírodního a životního prostředí a činnostmi lidí.
- Uvažování o nejefektivnějším využíváním obnovitelných zdrojů energie (biomasa, vítr, voda a sluneční záření) a zdrojů energie v praxi.
- Vhodné chování a dovednosti při kontaktu s objekty či situacemi, které aktuálně či potenciálně ohrožují životy, zdraví, majetek nebo životní prostředí lidí.<sup>9</sup>

# <span id="page-13-0"></span>**3.2 Informační a komunikační technologie**

Vzdělávací sféra Informačních a komunikačních technologií nabízí žákům dosáhnutí základní úrovně informační gramotnosti. Žáci po absolvování této vzdělávací oblasti nabydou základní dovednosti v ovládání či využití výpočetní techniky a současných informačních technologií. Učivo je zaměřeno i na orientaci v množství informací, které se nachází v prostředí internetu, jejich využití při dalším vzdělávání, tvořivém zacházení a použití v každodenním životě. Z důvodu potřeby si osvojit nezbytných dovedností při práci s výpočetní technikou, byla nutnost zařadit tuto sféru jako povinnou složku základního vzdělávání na obou stupních základní školy. Zručnosti, které žáci nabydou výukou jsou podstatným předpokladem pro účinný rozvoj zájmových a profesních činností i na trhu práce. Jakmile se žák naučí rychlému vyhledávání a zpracování potřebných informací za pomoci digitálních médií a internetu, otevírá se mu brána k lepšímu a efektivnějšímu využití dostupných informací a dat, čímž podpoří

<sup>9</sup> Zdroj: *https://digifolio.rvp.cz/view/view.php?id=10722*

aktualizaci dosavadních poznatků. Využití informačních a komunikačních technologií kvalitně doplňuje učební texty a pomůcky, které jsou ve výuce využívány na denní bázi. Dovednosti, které žák získá mu pomohou k jejich využití i v dalších vzdělávacích sférách základního vzdělávání.<sup>10</sup>

Cílové zaměření vzdělávací oblasti

- Seznámení se s funkcí informací a informačních činností, využití moderních komunikačních a informačních technologií.
- Pochopení, kde vzniká a kde se nachází informace, včetně jejího přenosu, zpracování, vyhledávání a praktického využití.
- Při používání počítače využívat algoritmické myšlení a umět formulovat svůj požadavek.
- Umět vyhodnotit informace a poznatky z množství alternativních informačních zdrojů – věrohodné vyhledávané informace.
- Využitím výpočetní techniky, aplikačního a výukového software, zvýšit efektivitu své učební činnosti a rozumnou organizaci práce.
- Při prezentaci svých výsledků práce využít tvořivých softwarových a hardwarových prostředků.
- Porozumět funkci výpočetní techniky jako prostředku modelování a simulace sociálních i přírodních procesů a úkazů.
- Při využívání softwaru respektovat práva k duševnímu vlastnictví.
- Zaujmout etického a odpovědného přístupu k nevhodným obsahům, které se mohou vyskytovat/vyskytují se na internetu a jiných médiích.
- Ohleduplně pracovat s výpočetní technikou. $^{11}$

<sup>10</sup> Zdroj: *https://digifolio.rvp.cz/view/view.php?id=10595*

<sup>11</sup> Zdroj: *<https://digifolio.rvp.cz/view/view.php?id=10595>*

#### <span id="page-15-0"></span>**3.3 Rozvoj klíčových kompetencí**

Čechová hovoří o rozvoji klíčových kompetencí následovně "*Každá klíčová kompetence se u žáků vytváří postupně, a to tak, že se dílčí vědomosti a dovednosti žáků,*  získané při různých příležitostech, propojují.", tudíž je velmi důležité dbát na postupný rozvoj daných kompetencí tak, aby výuka měla "hlavu a patu". Při vhodně promyšlené a naplánované výuce je znalost kompetence žákům vštěpována postupně po jednotlivých částech, aby se znalost kompetence skládala z dílčích dovedností, mezi které patří hodnoty, postoje, dovednosti a podobně. (Čechová, 2006)

Z důvodu postupného rozvíjení klíčových kompetencí, které jsou stanoveny přesnými popisy jednotlivých kompetencí, má pedagog možnost stanovit kritéria, dle kterých je schopen hodnotit jednotlivé žáky a jejich rozvoj či zlepšení v dané klíčové kompetenci. S ohledem na tuto zpětnou vazbu je pedagog schopen se vracet k jednotlivým kompetencím a porovnávat, zda žák danou kompetenci zvládl, co potřebuje zlepšit nebo kde se nachází problém.<sup>12</sup>

V publikaci Klíčové kompetence a jejich rozvíjení Belz uvádí, že klíčové kompetence jsou utvářeny tzv. "stavebními kameny". Do struktury klíčových kompetencí patří: kompetence, schopnosti a dovednosti.

Požadované schopnosti v praxi dle Belze:

- *Komunikace a kooperace jako schopnost vědomě komunikovat a aktivně, tvůrčím způsobem přispívat ve skupinových procesech.*
- *Řešení problémů a tvořivost jako schopnost poznávat problémy a odpovídajícím způsobem je tvořivě řešit.*
- *Samostatnost a výkonnost jako schopnost samostatně plánovat, provádět a kontrolovat průběh prací a jejich výsledky.*
- *Odpovědnost jako schopnost přijmout v přiměřeném rámci spoluodpovědnost.*
- *Přemýšlení a učení jakožto schopnost dále rozvíjet proces vlastního učení a myslet v souvislostech a systémově.*
- *Argumentace a hodnocení jakožto schopnost věcně posuzovat a kriticky hodnotit vlastní, společné i cizí způsoby práce a výsledky.* (Belz, 2001, str. 167-168)

<sup>12</sup> Zdroj: *https://www.msmt.cz/vzdelavani/skolstvi-v-cr/skolskareforma/klicove-kompetence*

# <span id="page-16-0"></span>**4 Informatické myšlení**

Podle webu imysleni.cz je informatické myšlení definováno jako... "Způsob *myšlení, který se zaměřuje na popis problému, jeho analýzu a hledání efektivních řešení. Nabízí nám sadu nástrojů a postup, které lze uplatňovat v různých situací."*

Další web ucime-informatiku.blogspot.com definuje informatické myšlení takto... *"Informatické myšlení je schopnost myslet jako informatik při řešení problémů."*

Informatické myšlení je o přeměně zdánlivě složitého problému na jednoduchý, u kterého víme, jak ho vyřešit. To zahrnuje uchopení problému a jeho rozdělení na řadu menších a lépe zvládnutelných částí (dekompozice). Na části je pak možné jednotlivě nahlížet, zvažovat podobnosti mezi jinými problémy a v rámci jiných problémů (rozpoznávání vzorů) a nakonec se soustředit pouze na důležité detaily a ignorovat nepodstatné informace (abstrakce). Dále hledání řešení jiných problémů a jejich přizpůsobení k řešení nových problémů (zobecnění). Následně lze navrhnout jednoduché kroky nebo pravidla pro řešení každého z menších problémů (algoritmy). Jakmile máme funkční řešení, použijeme (vyhodnocení) k jeho analýze a zeptáme se – Je to dobré? Jde to zlepšit, případně jak?<sup>13</sup>

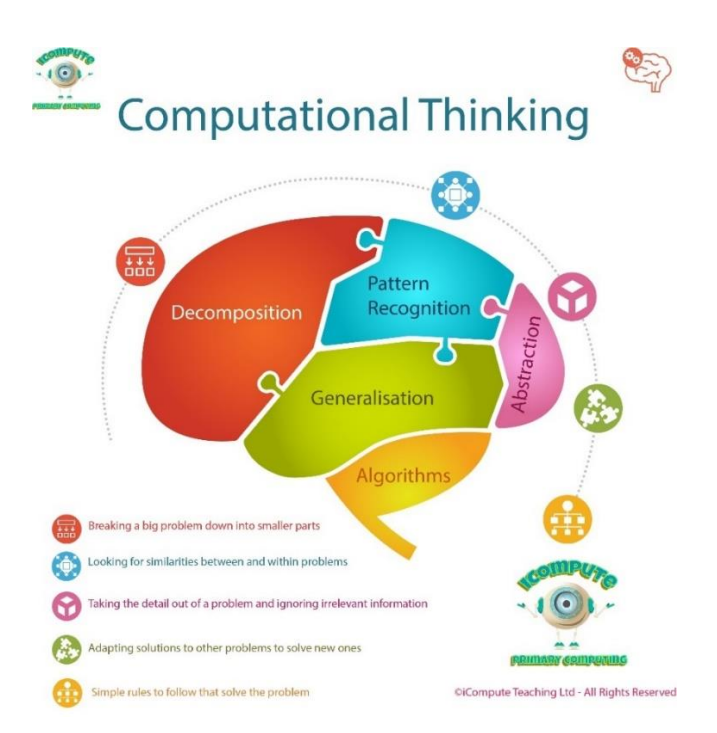

*Obrázek 1: Computational Thinking <sup>14</sup>*

<sup>13</sup> Zdroj: *<http://www.icompute-uk.com/news/computational-thinking-2/>*

<sup>14</sup> Zdroj: *https://www.icompute-uk.com/Downloads/icompute-computational-thinking-infographic-v2.jpg*

Informatické myšlení rozvíjí:

- Systematické posuzování více řešení a výběr nejvhodnějšího pro vzniklou situaci.
- Rozdělení velkého problému na více menších, snáze řešitelných.
- Plánování a řízení situací.
- Vytváření a pečlivé popisování postupů, které vykonává někdo jiný a spolehlivě povedou k cíli.
- Výběr aspektů, které jsou podstatné pro jeho řešení a jaké naopak můžeme zanedbat.
- Schopnost uspořádání různorodých velkých souborů dat tak, aby mohly být dále využity.
- Využívání jazyků, kterými komunikujeme s roboty, počítači a umělou inteligencí. 15

Mezi aplikace rozvíjející informatické myšlení patří:

- Scratch online vizuální programovací jazyk, blokové programování (CZ, EN)
- Pencil Code blokové a textové programování, tvorba hudby, příběhů, her a umění (EN)
- GalaxyCodr blokové programování, pro naučení algoritmického myšlení a základy programování (SK)
- Blockly Games blokové programování od společnosti Google (CZ)
- Tynker blokové programování (EN)
- Snap! vizuální programovací jazyk, rozšířený Scratch (EN)
- Run Marco! blokové programování pro předškoláky a první stupeň základní školy (CZ)
- Light Bot strukturované programování v podobě puzzle hry (CZ)
- Code Combat výuka programování v herním prostředí  $(EN)^{16}$

<sup>15</sup> Zdroj: *imysleni.cz*

<sup>16</sup> Zdroj: *imysleni.cz*

#### <span id="page-18-0"></span>**4.1 Digitální učební pomůcky a hračky**

Mezi další pomůcky, kterými můžeme, nejen u dětí, rozvíjet informatické myšlení, patří hračky a deskové hry. Například Ozoboti jsou malí roboti, díky kterým si žák procvičuje kreativitu a logické myšlení. Fungují na principu snímání čáry, po které se pohybují a barevně nakreslené kódy určují, jaký pohyb přesně vykonají (zahni vpravo, vlevo, otoč se atd.). Jejich rozměry jsou malé, a proto se i v ochranném obalu vejdou do kapsy. Pokud je někdo zručný s 3D tiskárnou, může si držák na fixu vytisknout, lze ho však samozřejmě i zakoupit, ten se umístí na Ozobota a může tak kreslit čáru kudy jede. Jeho naprogramování není nic těžkého a Ozobot může být naprogramován několika způsoby. Prvním je online pomocí OzoBlockly, což je jednoduchý a intuitivní editor, kde se jednotlivé příkazy skládají do sebe jako puzzle. Druhý je bez pomoci moderních technologií, kde potřebujeme pouze papír a kvalitní fixy. Ozobotovi nakreslíme na papír cestu černou fixou a pokud chceme, aby se otáčel, zpomaloval, zrychlil či zastavil, použijeme barevné fixy. Poslední možností, jak využít dovednosti Ozobota, je s pomocí aplikace pro smartphony a tablety. Pokud ho postavíme na displej, můžeme s ním řešit logické úlohy, hrát hry nebo tancovat. Ozobot pomocí infračerveného světla nenarazí do druhého Ozobota, ale bude s ním komunikovat, volněji řečeno si budou povídat. S chytrým telefonem, nebo tabletem komunikuje Ozobot pomocí Bluetooth, tudíž je lehce ovladatelný. Oficiální stránky Ozobotů nabízí i řadu výukových materiálů, které ulehčují výuku programování a implementaci robotiky do škol.<sup>17</sup>

Lego Mindstorms je kombinace oblíbené stavebnice Lego a inteligentní programovatelné kostky. Z jedné krabice stavebnice je možné postavit pouze jednoho robota, ale Mindstorms nabízí nejeden model, takže výběr je velký. Naprogramovat robota je možné v intuitivním rozhraní EV3 programmer, nebo s pomocí Small Basic či ve vizuálním programovacím jazyku Scratch. Lego Mindstorms prochází vývojem a stále se snaží své stavebnice zdokonalovat, a navíc na svých stránkách poskytuje hodně návodů, jak si postavit robota, či různé výzvy a videa. Hlavním centrem robota je již zmíněná programovatelná kostka, která po naprogramování předává pokyny senzorům a motorům robota. Díky programovatelné kostce pak robot může pohybovat s předměty, mluvit, pohybovat se a tančit. Robota lze ovládat prostřednictvím smartphonu nebo dálkového ovládání.<sup>18</sup>

<sup>17</sup> Zdroj: *<https://www.czechitas.cz/blog/hracky-pro-geeky>*

<sup>18</sup> Zdroj: *<https://www.czechitas.cz/blog/hracky-pro-geeky>*

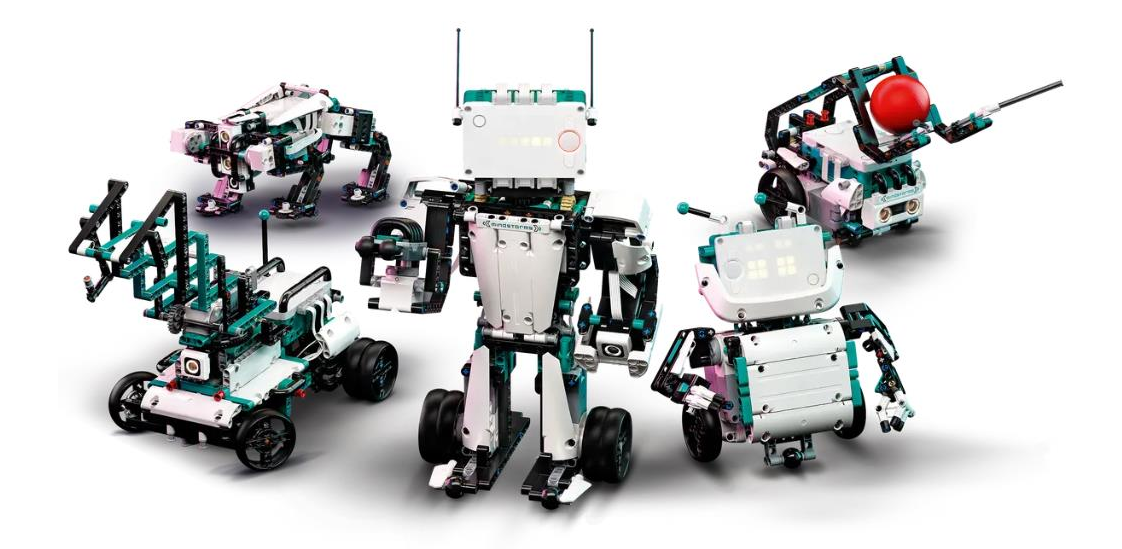

*Obrázek 2: Lego Mindstorms - Robot Inventor <sup>19</sup>*

LittleBits je jedna z dalších stavebnic podporující informatické myšlení. Přesněji se zaměřuje na výuku elektrických obvodů a tím rozvíjí kreativitu a logické myšlení. LittleBits jsou hravé, malé a jednoduché elektronické bloky, kde jsou čtyři druhy součástek a díky jejich spojování pomocí magnetů lze z nich vytvořit i auto. Jsou kompatibilní i se stavebnicí lego.<sup>20</sup>

Desková hra RoboRally je závodní hra pro maximálně 8 hráčů, ve které hráči musí naprogramovat roboty tak, aby byli co nejrychlejší a dokázali projet přes hrací mapu plnou nástrah. Programuje se s pomocí hracích karet, kde se objevují pokyny jako doleva, doprava, vpřed. Se sestaveným robotem se během hry nesmí nijak dále hýbat. Hra nabízí i různé herní varianty a existuje tedy více způsobů, jak hru hrát.<sup>21</sup>

Existuje spousta dalších naučných stavebnic či pomůcek k rozvoji informatického myšlení a určitě stojí za zmínku ještě například Quirkbot a Strawbees, Cubetto, Futuro Cube, Ricochet Robots a další.

<sup>19</sup> Zdroj:

*[https://www.lego.com/cdn/cs/set/assets/blt7202f7628b5c045c/51515\\_alt2.png?format=webply&fit=boun](https://www.lego.com/cdn/cs/set/assets/blt7202f7628b5c045c/51515_alt2.png?format=webply&fit=bounds&quality=75&width=1200&height=1200&dpr=1) [ds&quality=75&width=1200&height=1200&dpr=1](https://www.lego.com/cdn/cs/set/assets/blt7202f7628b5c045c/51515_alt2.png?format=webply&fit=bounds&quality=75&width=1200&height=1200&dpr=1)*

<sup>20</sup> Zdroj: *<https://www.czechitas.cz/blog/hracky-pro-geeky>*

<sup>21</sup> Zdroj: *<https://www.imysleni.cz/informaticke-mysleni/inspiromat/inspiromat-hracky-a-deskovky>*

# <span id="page-20-0"></span>**5 Moderní technologie podporující rozvoj informatického myšlení**

## <span id="page-20-1"></span>**5.1 QR kódy**

Quick Response, zkráceně QR, je alternativa k hojně využívanému čárovému kódu UPC, který se běžně používá například v supermarketech. QR kód funguje na principu strojově čitelného štítku, který obsahuje data, která jsou snadno čitelná, a proto je smartphone nebo počítač dokážou interpretovat rychleji, než samotný text či kód.

QR kód umožňuje uložit 7089 čísel, 4296 písmen, nebo 1817 japonských znaků Kandži. Oproti tomu běžný UPC kód nabízí pouze dvanáct čísel. QR kód je vytvořen pro rychlé, snadné a spolehlivé skenování, a tudíž musí splnit přísná pravidla při jeho tvoření.

K určení orientace kódu se používají tři velké čtverce v rozích QR kódu. Tyto čtverce používají smartphony či počítače k určení orientace kódu – pokud je QR kód správně otočen, tak v pravém dolním rohu není umístěn velký čtverec. Pixely mimo tři velké čtverce označují formát a číslo verze QR kódu. Zbývající pixely mohou sloužit k opravě chyb a vzorům časování, které zvyšují čitelnost QR kódu, ale většina pixelů představuje nezpracovaná data.

Datové pixely jsou seskupovány do malých vzorů. Data lze skenovat vertikálně i horizontálně, a to zvyšuje hustotu dat oproti běžným UPC kódům, které jsou skenovány pouze jedním směrem.<sup>22</sup>

Ve výuce můžeme QR kódy využít k podání rozšířených informací či zajímavostí k probíranému tématu. Místo tisknutí materiálů lze všechny důležité informace zapsat do PDF dokumentu, který lze pomocí generátorů QR kódů zakódovat. Pro přístup k takto zakódovaným materiálům žák nepotřebuje internetové připojení. Dále místo opisování URL adresy může žák pouze naskenovat QR kód a rychle se dostat k edukativnímu videu či textu, které vyučující sdílel v rámci výuky. Výhodou informacím v podobě QR kódů oproti papírové podobě je aktualizace dokumentů či přístup odkudkoliv. V rámci výuky je možné zakódovat skoro vše. Od dokumentů, po odkaz na

<sup>22</sup> Zdroj: *[https://www.reviewgeek.com/131221/how-do-qr-codes](https://www.reviewgeek.com/131221/how-do-qr-codes-work/?fbclid=IwAR1i9aKp8zGogsYB2M0Rbi3pmXxs-_ba29P1_f7g-I-UEvGXa5PnW2ijPdY)[work/?fbclid=IwAR1i9aKp8zGogsYB2M0Rbi3pmXxs-\\_ba29P1\\_f7g-I-UEvGXa5PnW2ijPdY](https://www.reviewgeek.com/131221/how-do-qr-codes-work/?fbclid=IwAR1i9aKp8zGogsYB2M0Rbi3pmXxs-_ba29P1_f7g-I-UEvGXa5PnW2ijPdY)* video, hudbu, souřadnice, přístup na Wi-Fi, vizitky a další. Jediným potřebným nástrojem k tomu je internetové připojení a vhodný generátor QR kódů.<sup>23</sup>

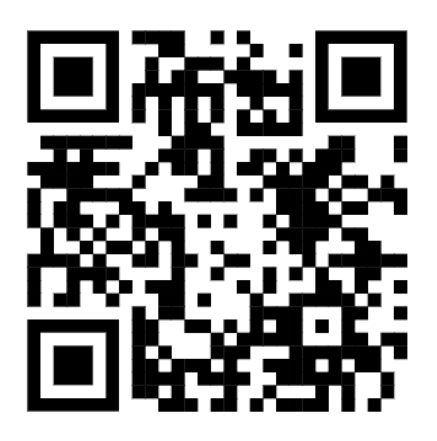

*Obrázek 3: QR kód <sup>24</sup>*

# <span id="page-21-0"></span>**5.2 Virtuální realita**

Virtuální realitu lze definovat jako použití počítačového modelování a simulace za účelem vytvoření interakce člověka s umělým, trojrozměrným (3D) vizuálním, nebo jiným smyslovým prostředí. V krátkosti můžeme říct, že virtuální realita vtáhne uživatele do počítačově generovaného prostředí, které simuluje realitu. Mezi interaktivní zařízení odesílající a přijímající informace, které vezmou uživatele do virtuální reality spadají například tělové obleky, rukavice, brýle či sluchátka.<sup>25</sup>

Mezi hlavní znaky virtuální reality spadá interakce uživatele s prostředím, která umožňuje aktivně měnit prostředí a pohybovat se v něm, vytvářet iluze trojrozměrného prostoru a schopnost reakce na podněty v reálném čase. Díky těmto možnostem virtuální reality jsme schopni ji využívat v oborech architektury, zdravotnictví, vojenství, zábavního průmyslu a vzdělávání.<sup>26</sup>

Konkrétními příklady využití virtuální reality ve vzdělávání na základních školách je výuka zeměpisu, chemie, výtvarné výchovy, fyziky, dějepisu a přírodopisu. Z možností využití virtuální reality na středních školách můžeme jistě říct, že základy anatomie, vizuálního programování, či 3D tisku se týkají a prolínají i v učivu na

<sup>23</sup> Zdroj: *[https://www.veskole.cz/clanky/10-duvodu-proc-jsou-qr-kody-](https://www.veskole.cz/clanky/10-duvodu-proc-jsou-qr-kody-uzitecne#:~:text=Ve%20školním%20prostředí%20se%20mohou,mikroskopy%2C%20projektory%20a%20plátna%20apod)*

*[uzitecne#:~:text=Ve%20školním%20prostředí%20se%20mohou,mikroskopy%2C%20projektory%20a%2](https://www.veskole.cz/clanky/10-duvodu-proc-jsou-qr-kody-uzitecne#:~:text=Ve%20školním%20prostředí%20se%20mohou,mikroskopy%2C%20projektory%20a%20plátna%20apod) [0plátna%20apod](https://www.veskole.cz/clanky/10-duvodu-proc-jsou-qr-kody-uzitecne#:~:text=Ve%20školním%20prostředí%20se%20mohou,mikroskopy%2C%20projektory%20a%20plátna%20apod)*

 $24$  Zdroj: autor práce

<sup>25</sup> Zdroj: *https://www.britannica.com/technology/virtual-reality*

<sup>26</sup> Zdroj: *https://wikisofia.cz/w/index.php?title=Virtuální\_realita&oldid=51860*

základních školách. Z používání virtuální reality ve školách plyne nespočet přínosů nejen pro žáky, ale i pro učitele, ředitele či rodiče. Pro ředitele můžeme zmínit zvýšení prestiže školy, pro učitele obohacení a zkvalitnění výuky, pro rodiče a děti přináší virtuální realita zábavnější a rychlejší učení, kde žáci získávají nové kompetence a znalosti. Jako nespornou výhodu můžeme uvést umožnění prezenční i distanční výuky, která je schopna řešit Covid situaci při výuce.<sup>27</sup>

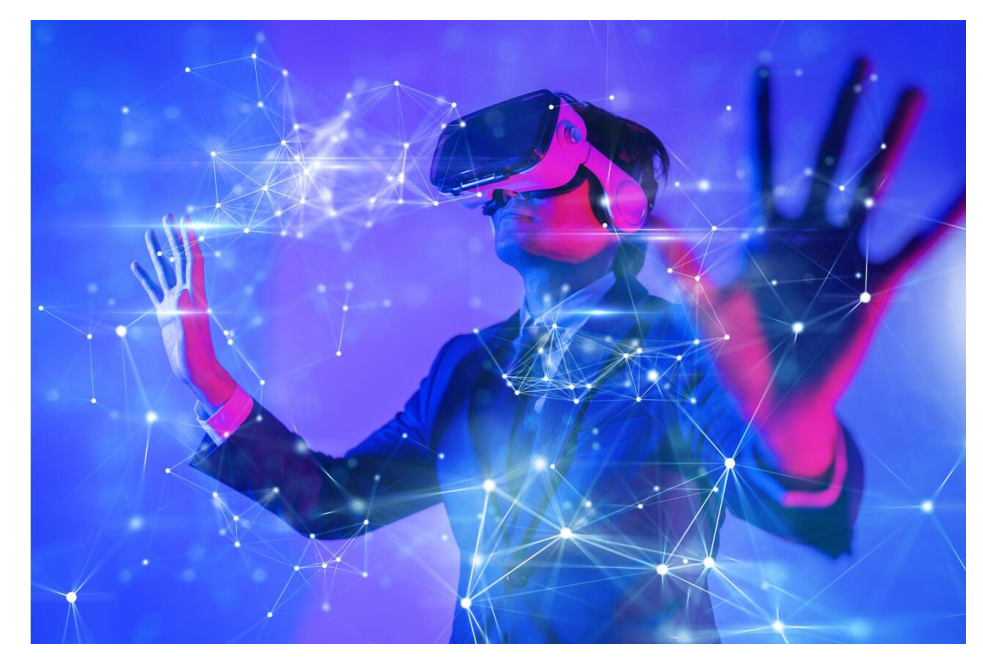

*Obrázek 4: Virtuální realita <sup>28</sup>*

Jednou z možností, jak si školy mohou vyzkoušet virtuální realitu jsou Google Cardboard. Jedná se o náhlavní soupravu vytvořenou z lepenky, do které uživatel umístí svůj smartphone. Software ve smartphonu rozděluje display na dvě poloviny, takže obraz je generován zvlášť pro obě oči a tím lze dosáhnout požadovaného prostorového 3D efektu. Tento trojrozměrný efekt obrazu je vytvořen díky pohledu skrze speciální čočky. Uživatel se může dívat do všech směrů, a to díky senzorům, které využívá smartphone k určení své vlastní polohy. Google Cardboard jsou levnější a dostupnější alternativou oproti například profesionálním Oculus Rift, ale i tak mohou stále nabídnout kvalitní zážitek. Jelikož jsou Google Cardboard z lepenky, je možné si zdarma stáhnout ve škole či doma šablonu a vyrobit si brýle svépomocí s přidáním několika dalších komponentů, jako je například neodymový a keramický magnet, bikonvexní čočky, suchý zip, gumička a NFC štítek. Pokud člověk není manuálně

<sup>27</sup> Zdroj: *<https://www.ucimeonline.cz/wp-content/uploads/2021/06/Ucime-nanecisto-98-M.-Samek.pdf>*

<sup>28</sup> Zdroj: *<https://www.tastyair.cz/mt-content/uploads/2022/04/virtualni-realita-ostrava-uvod.jpg>*

zručný, je možné si hotové Google Cardboard zakoupit v jak lepenkové, tak plastové podobě. Platforma Google Play nabízí okolo 30 aplikací pro Google Cardboard.<sup>29</sup>

#### <span id="page-23-0"></span>**5.3 Rozšířená realita**

Rozšířenou realitu (Augmented Reality, RA) můžeme v krátkosti definovat jako zařízení, které rozšiřuje reálný svět digitálními informacemi. V realitě si to můžeme představit tak, že se nám po místnosti bude pohybovat virtuální postava ze hry, nebo jako filtr, který změní vzhled člověka na fotografii. Nejčastěji aplikace na rozšířenou realitu fungují na smartphonu či tabletu, ale při potřebě volných rukou velmi dobře poslouží chytré brýle nebo sluchátka. <sup>30</sup> Ve škole lze rozšířenou realitu využít pro zvýšení efektivity výuky. Oproti tradiční výuce je rozšíření realita zábavnější, účinnější a více motivující variantou výuky, která napomáhá zvýšit soustředění žáků při výkladu látky. To vše v neposlední řadě ulehčuje práci i učiteli. Mezi nejzajímavější aplikace podporující rozšířenou realitu ve školách můžeme zařadit Corinth, Quiver, SkyMap, Star Chart, Human Anatomy Atlas 2020: Complete 3D Human Body či FyzikAR7.<sup>31</sup>

#### <span id="page-23-1"></span>**5.4 Smíšená realita**

Smíšená realita (Mixed Reality, MR) je propojení virtuální a rozšířené reality, kterou můžeme přesněji definovat jako smíchání virtuálního a fyzického světa, kde jsou zahrnuty počítačem generované a skutečné objekty. Propojení těchto světů nám vytváří realistické prostředí, kde uživatel může komunikovat s virtuálními i skutečnými objekty. Smíšená realita je více podobná virtuální realitě, ale nabízí více tělesné interakce. Tato technologie nabízí aplikace, které poskytnou například dálkové vedení pro stavební dělníky, virtuální školení pro policii či virtuální testování pro inženýry.<sup>32</sup> Smíšená realita využívá náhlavní soupravu s kamerou, nebo brýlemi, které jsou průhledné, a to z důvodu, aby uživatel stále viděl skutečný svět. Tato realita je ještě mladá, a proto není zdaleka tak hodně aplikací, jako pro virtuální či rozšířenou realitu.<sup>33</sup>

<sup>29</sup> Zdroj: *<https://www.svetandroida.cz/google-cardboard-virtualni-realita/>*

<sup>30</sup> Zdroj: *[https://www.sap.com/cz/insights/what-is-augmented-](https://www.sap.com/cz/insights/what-is-augmented-reality.html#:~:text=Rozšířená%20definice%20reality,do%20reálných%20prostředí%20a%20objektů)*

*[reality.html#:~:text=Rozšířená%20definice%20reality,do%20reálných%20prostředí%20a%20objektů](https://www.sap.com/cz/insights/what-is-augmented-reality.html#:~:text=Rozšířená%20definice%20reality,do%20reálných%20prostředí%20a%20objektů)*) <sup>31</sup> Zdroj: *<https://vyuka.o2chytraskola.cz/clanek/54/rozsirena-realita-ar-ve-vzdelavani/10736>*

<sup>32</sup> Zdroj: *[https://tech-lib.eu/definition/mixed\\_reality.html](https://tech-lib.eu/definition/mixed_reality.html)*

<sup>33</sup> Zdroj: *[https://www.adobe.com/cz/products/substance3d/discover/mixed-](https://www.adobe.com/cz/products/substance3d/discover/mixed-reality.html#:~:text=V%20současnosti%20smíšená%20realita%20označuje,abyste%20stále%20viděli%20skutečný%20svět)*

*[reality.html#:~:text=V%20současnosti%20smíšená%20realita%20označuje,abyste%20stále%20viděli%2](https://www.adobe.com/cz/products/substance3d/discover/mixed-reality.html#:~:text=V%20současnosti%20smíšená%20realita%20označuje,abyste%20stále%20viděli%20skutečný%20svět) [0skutečný%20svět](https://www.adobe.com/cz/products/substance3d/discover/mixed-reality.html#:~:text=V%20současnosti%20smíšená%20realita%20označuje,abyste%20stále%20viděli%20skutečný%20svět)*

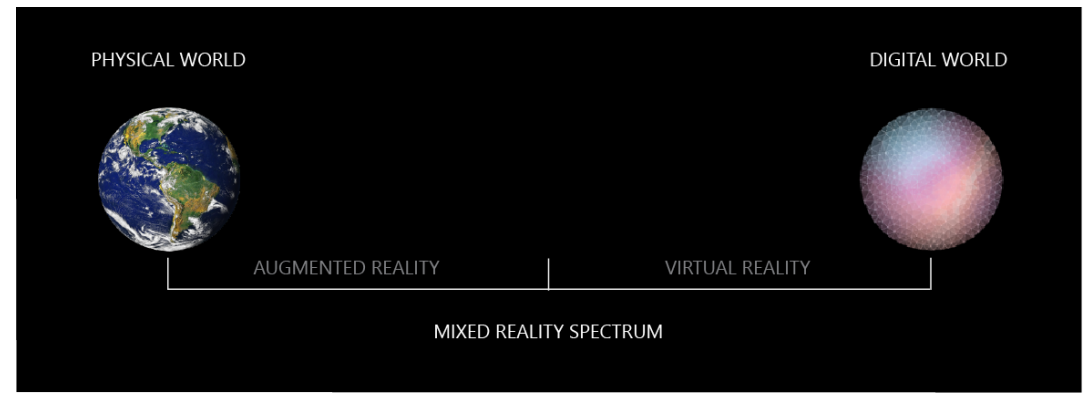

*Obrázek 5: Spektrum smíšené reality <sup>34</sup>*

# <span id="page-24-0"></span>**5.5 Prodloužená/rozšířená realita**

Za zmínku určitě i stojí prodloužená/rozšířená realita (Extended Reality, XR), která využívá technologií virtuální, rozšířené a smíšené reality dohromady. Pro prodlouženou/rozšířenou realitu jsou používány brýle, které se velmi podobají slunečním. Brýle zaměřují místnost okolo nás a díky tomu je možné následně do prostoru vkládat imerzní předměty.<sup>35</sup>

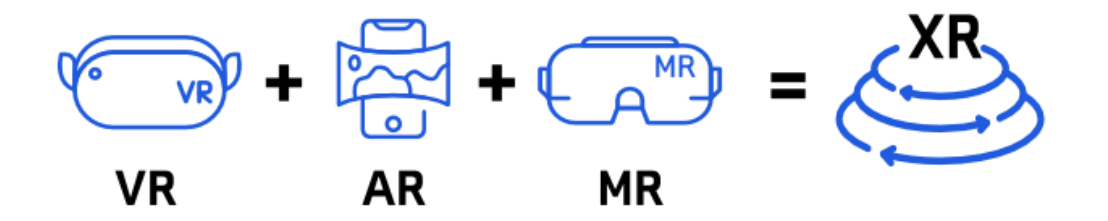

*Obrázek 6: Prodloužená/smíšená realita <sup>36</sup>*

<sup>34</sup> Zdroj: *[https://learn.microsoft.com/en-](https://learn.microsoft.com/en-us/windows/mixedreality/discover/images/mixedrealityspectrum.png)*

*[us/windows/mixedreality/discover/images/mixedrealityspectrum.png](https://learn.microsoft.com/en-us/windows/mixedreality/discover/images/mixedrealityspectrum.png)*

<sup>35</sup> Zdroj: *<https://vreducation.cz/porovnani-technologii-vr-ar-mr-xr/>*

<sup>36</sup> Zdroj: *<https://vreducation.cz/wp-content/uploads/2019/10/vrarmxxr2.png>*

#### <span id="page-25-0"></span>**5.6 Cloudové úložiště**

Cloudové úložiště lze definovat jako službu pro ukládání souborů a dat na vzdáleném online serveru, který může být hostovaný kdekoliv po světě. Tyto servery bývají spravovány třetími stranami, takže uživatel se nijak nepodílí na jejich údržbě či provozu. (Zdroj: https://www.arimetrics.com/en/digital-glossary/cloud-storage). Mezi nesporné výhody můžeme zařadit zálohování dat, možnost obnovy smazaných souborů, snadné sdílení, verzování a k souborům se uživatel dokáže dostat odkudkoliv, kde má k dispozici internetové připojení. Nevýhodami můžeme označit například právě nutnost připojení k internetu, ochranu soukromí a bezpečnost dat. Z tohoto důvodu je vhodné si své soubory zálohovat nejenom pomocí cloudových úložišť. V případě problémů se snižuje riziko ztráty dat. Mezi hlavní cloudové úložiště můžeme zařadit Box, DropBox, Google Drive, Mega, OneDrive, Yandex Disk a Degoo.<sup>37</sup>

Ve výuce jsou cloudové úložiště velkým pomocníkem jak pro žáky, tak učitele. Například učitelé mohou využívat úložiště pro své přípravy na hodiny. Z důvodu možnosti připojení odkudkoliv s sebou nemusí nosit jiné externí zařízení a zároveň většina cloudových zařízení podporuje verzování, tudíž má k dispozici předchozí přípravy. Odpadá i nutnost řešení kompatibility softwaru a verze dokumentu, protože vždy bude mít k dispozici aktuální dokument. Někteří vyučující posílají materiály pro žáky přes email, kde je předem dána maximální velikost přílohy a nemohou zaručit stálou aktuálnost materiálů. Navíc využíváním cloudového úložiště si ulehčí práci jak vyučující, tak žáci. Pro žáky je hlavní výhodou to, že všechny materiály z různých předmětů mohou mít umístěné na jednom místě, přehledně rozdělené a vždy aktuální. Chybějící žáci zase ocení možnost připojení se odkudkoliv, tudíž se k probíranému učivu dostavou kdykoliv.<sup>38</sup>

<sup>37</sup> Zdroj: *<https://www.skrblik.cz/telefon/internet/cloudova-uloziste/>* <sup>38</sup> Zdroj:

*https://digifolio.rvp.cz/artefact/file/download.php?file=73639&view=11627#:~:text=Velkým%20přínose m%20cloudu%20ve%20výuce,si%20provede%20vyuču-%20jící%20sám*

# <span id="page-26-0"></span>**6 Aplikace rozvíjející informatické myšlení**

Následující kapitola bude zaměřena na představení edukačních aplikací, které lze využívat nejenom v době vyučovací hodiny. Začleněním aplikací do výuky podporujeme digitální gramotnost, vzdělanost v daném učivu a rozvoj žáka.

# <span id="page-26-1"></span>**6.1 PlantNet (Pl@ntNet)**

Obrazová aplikace PlantNet neboli Pl@ntNet slouží jako nástroj k určení rostlin okolo nás. Jejím hlavním cílem je pomoc uživatelům správně určit druh rostliny z fotografie. PlantNet je vyvíjen francouzskými vědci z výzkumných organizací CIRAD, INRA, IINRIA a IRD, Agropolis Foundation. Zároveň jde o občanský projekt, kde fotografie rostlin zhotovují a nahrávají běžní uživatelé aplikace, kteří svými fotografiemi plní rozsáhlou databázi obrázků. Práce v aplikaci je velmi jednoduchá a intuitivní. Celá aplikace funguje na principu vyfotit, nahrát, označit o kterou část rostliny se jedná a v okamžiku systém porovná nahranou fotografii s ostatními obrázky v databázi. Shoda je vždy uváděna v procentech. V době psaní této práce se aplikace zabývá 45 projekty, nahráno bylo 147560033 fotografií a 37499 určených druhů na celém světě.

Aplikace je dostupná zdarma v českém jazyce pro mobilní telefony s operačním systémem Android a iOS. Zároveň aplikaci můžeme využívat i na počítači, kde nahrajeme již zhotovené fotografie rostlin. K používání aplikace potřebujeme pouze smartphone vybavený fotoaparátem a přístup k internetu. Pokud v přírodě nemáme připojení k internetu, stačí pouze pořídit fotografie v terénu a následně je z počítače, který je připojený k internetové síti nahrát do webové aplikace.<sup>39</sup>

<sup>39</sup> Zdroj: *<https://plantnet.org/en/#download>*

#### <span id="page-27-0"></span>**6.2 Corinth**

Corinth je interaktivní výuková 3D pomůcka, která nabízí širokou škálu výukových materiálů, mezi které patří biologie člověka, biologie zvířat, biologie rostlin, paleontologie, chemie, fyzika, geologie, astronomie, geometrie a kultura. Již z tohoto širokého výčtu všech oborů, kterými se aplikace zabývá je jisté, že její zakomponování do předmětů bude prospěšné minimálně pro oživení standartních vyučovacích hodin. Corinth se pyšní největší knihovnou přírodovědných 3D modelů na světě. Na svém kontě má 1500 odborně garantovaných 3D modelů. Aplikace je vhodná pro základní i střední školy. Použivatel aplikace se nemusí bát o správnost a odbornost digitálních materiálů, a to z důvodu, že obsah je tvořen a verifikován ve spolupráci s pedagogy a odborníky univerzit po celém světě, mezi které patří Univerzita Karlova, Univerzita Konštantína filozofa v Nitre, Jihočeská univerzita v Českých Budějovicích, Stanford University a The University of Tennessee, Knoxville. Aplikace podporuje výuku ve více jazycích, kde lze nalézt i češtinu. Dále je možné Corinth využívat i na zařízení pro virtuální realitu, kam patří například Pico, Oculus, HTC Vive Focus a další. Nejsou podporována zařízení "cardboard". Vyzkoušení aplikace je zdarma, ale pro její využívání v online hodinách je potřeba zakoupit licence. Corinth nabízí čtyři balíčky, z toho jeden volitelný. První balíček Škola – 1 rok nabízí webovou i desktopovou verzi aplikace s počtem až 400 účtů za cenu 21 900 Kč. Druhý, Škola – 5 let, verze web/desktop se stejným počtem účtů jako u předešlého balíčku za cenu 88 900 Kč. Třetí nabízí verzi Škola – trvalá, verze pouze desktop, počet účtů až 400 a cena 110 900 Kč. Poslední balíček Volitelný nabízí web/desktop s počtem účtů více než 400. Cena zde není uvedena, pouze kontakt na Corinth.

Corinth nabízí dvě verze – desktopovou a webovou. Při používání desktopové verze je aplikace dostupná pro operační systém Windows 10, kde lze využít možnost hromadné instalace na více zařízení. Tato verze je vhodná pro dotykové tabule a velké obrazovky, dále podporuje propojení s Microsoft PowerPoint, Word, Teams, Google Meet a další. Aplikace nevyžaduje přihlášení do uživatelského účtu, ani online připojení k prohlížení 3D modelů.

Při používaní online aplikace je potřebné stálé online připojení, uživatelský účet, standardní webový prohlížeč a operační systém (Windows, iOS, Android, …). V této verzi je podporováno využití PowerPoint, Word, Microsoft Teams, Učebna Google, Google disk OneNote a další.

Na stránkách Corinthu jsou uvedené statistiky, jak školy hodnotí aplikaci. Z informací uvedených na stránkách vyplývá, že aplikace funguje velmi dobře a uživatelé aplikace jsou spokojeni.<sup>40</sup>

#### <span id="page-28-0"></span>**6.3 Froggipedia**

Froggipedia je interaktivní, poutavá a velmi naučná aplikace, která se zabývá životním cyklem a anatomickou stavbou žáby. Aplikace je dostupná pouze pro platformu iOS v angličtině, což je vhodné pro rozšiřování odborných pojmů a slovní zásoby v cizím jazyce. Cena aplikace je 99 Kč. Froggipedia funguje na principu rozšířené reality, kde si žák může žábu otáčet, přibližovat a zkoumat s využitím vlastního prstu nebo s použitím Apple tužky. Aplikace nabízí i pitvu žáby, což je vhodné, aby se žáci dozvěděli co nejvíce informací o anatomické stavbě obojživelníka. Velkou výhodou je, že žádná žába nepřijde k újmě, online pitva není časově ani finančně náročná a lze se k ní opakovaně vracet. Na konci výuky nabízí aplikace absolvovat kvíz a ověřit si nově získané informace.<sup>41</sup>

Zároveň je nutné podotknout, že můžeme vyloučit poranění žáka nástrojem určeným k pitvě žáby. Aplikace neslouží jako stoprocentní náhrada pravé pitvy žáby, ale může být kvalitním zpestřením vyučování.

#### <span id="page-28-1"></span>**6.4 BioNetwork's Virtual Microscope**

Aplikace BioNetwork's Virtual Microscope je zaměřena na seznámení se s mikroskopem a preparáty. Je to bezpečný virtuální 3D nástroj, se kterým se žáci důkladně připraví na práci v laboratoři a získají povědomí o správné terminologii. Aplikace je zdarma a dostupná pro platformy iOS a desktop s prohlížečem připojeným k stálému internetovému připojení. Virtuální mikroskop podporuje pouze anglický jazyk, zato si ale žáci mohou zdokonalit cizí jazyk a naučit se odborné terminologii v daném oboru.<sup>42</sup>

Aplikace je po spuštění velmi edukativní. Celá hlavní místnost, kde se mikroskop nachází je velmi podobná reálné laboratoři. V aplikaci si žáci mohou vybírat z možností – Průvodce, Učení se, Prozkoumání, Test a Nastavení. Průvodce provede žáka základními informacemi ohledně mikroskopu. V záložce Učení se nalezne žák obrázek

<sup>40</sup> Zdroj: *<https://www.corinth3d.com/cs>*

<sup>41</sup> Zdroj: *https://apps.apple.com/us/app/froggipedia/id1348306157?platform=iphone*

<sup>42</sup> Zdroj: *https://apps.apple.com/us/app/bionetwork-virtual-microscope/id1197525409?ls=1*

mikroskopu a všech potřebných komponentů k práci s mikroskopem. Jednotlivé části mikroskopu a pomůcky jsou jednoduše a srozumitelně popsány v pár větách. Záložka Prozkoumání nám nabídne pár základních preparátů z pár základních skupin, do kterých patří rostlinné, zvířecí, lidské a bakteriální vzorky. Předposlední záložka Test je rozdělena do jednouchých a krátkých kvízů, které pomohou zkontrolovat žákovy nabyté dovednosti a znalosti.<sup>43</sup>

#### <span id="page-29-0"></span>**6.5 Scratch**

Scratch je vizuální programovací jazyk, který je určen především pro děti ve věku od 8 do 16 let. Je dostupný ve více než 70 jazycích, mezi které patří například i čeština. Je nazýván jako největší světová kódovací komunita pro děti, která podporuje jejich výpočetní myšlení, kreativní vyučování, učení, dovednosti při řešení problémů, spolupráci, sebevyjádření a spravedlnost ve výpočetní technice. Díky jeho jednoduchému vizuálnímu rozhraní umožňuje dětem vytvářet hry, animace a digitální příběhy. Scratch byl navržen a vyvinut neziskovou organizací Nadace Scratch, která se stará i o jeho moderování. Schopnost umět programovat počítačové programy je důležitou součástí dnešní společnosti a světa, kde se děti naučí do života důležité strategie při řešení problémů, navrhování projektů a vyjadřování myšlenek. Scratch je dostupný zdarma.<sup>44</sup>

Vizuální programovací jazyk Scratch funguje na principu skládání určitého kusu kódu pomocí vizuálních prvků, nejčastěji v podobě ikonek. Pro žáky je tudíž výhodou, že se nemusí učit syntax konkrétního jazyka, ale stačí, aby žák poskládal stavební bloky tak, aby program dělal, co si přeje. Mezi hlavní výhody programování ve Scratchi můžeme zahrnout schopnost algoritmizace, rozvoj logického a kreativního myšlení, schopnost snadněji a přirozeněji přejít na vyšší programovací jazyky, jednoduché ovládání, verzi v českém jazyce, dostupnost zdarma a díky své jednoduchosti vytváření her motivaci pro žáky k dalšímu programování. Naopak mezi hlavní nevýhody můžeme zahrnout, že je až příliš jednoduchý, nejsou v něm implementovány některé podstatné programovací koncepty a nabízí nestandardní strukturu cyklů.<sup>45</sup>

Systémové požadavky Scratche nejsou nijak vysoké, protože pro jeho používání postačí například stolní počítač, notebook nebo tablet. Projekty je možné

<sup>43</sup> Zdroj: *<https://www.ncbionetwork.org/iet/microscope/>*

<sup>44</sup> Zdroj: *<https://scratch.mit.edu/about>*

<sup>45</sup> Zdroj: *<https://wikisofia.cz/wiki/Scratch>*

prohlížet na mobilním telefonu, ale na telefonu nelze projekt měnit nebo vytvářet. Mezi oficiálně podporované internetové prohlížeče pro počítač patří Chrome, Edge, Firefox, Safari (Internet Explorer není podporován) a pro tablet je podporován Mobilní Chrome a Mobilní Safari prohlížeč. Výhodou je, že pokud nemáte počítač, který by splňoval tyto požadavky, tak existuje náhradní možnost, jak Scratch používat, a to editor Scratch aplikace, který funguje bez internetového připojení a je podporován v současné době operačními systémy Windows 10+, macOS 10.13+, ChromeOs a Android 6.0.+. Pokud potřebujete starší verzi Scratche, je k dispozici Scratch 2.0 offline editor a Scratch 1.4. Scratch nabízí vytvoření účtu pro běžné uživatele (děti) a pro učitele – Scratch Teacher účet, který je rozšířen o funkce řízení studentské účasti, vytváření studentských účtů, organizování studentských projektů a monitorování studentských komentářů.<sup>46</sup>

Poslední verzí ve světě Scratch je Scratch 3.0, který byl uveden 2. ledna 2019 a byl navržen pro rozvoj toho jak, kde a co můžete v Scratchi vytvořit. Scratch 3.0 je dostupný zdarma a podporuje v tuto chvíli více něž 40 jazyků. Tato verze přinesla i novinky v podobě schopností a nových bloků, které jsou větší, aby Scratch 3.0 správně fungoval na dotykových zařízení v podobě tabletů, Windows Surface notebooků a Chromebooků. V této verzi Scratche se zaměřili, na již výše vzpomenuté rozvinuté tvoření, nové bloky, postavy a zcela nový editor zvuku.<sup>47</sup>

<sup>46</sup> Zdroj: *<https://scratch.mit.edu/faq>*

<sup>47</sup> Zdroj: *<https://scratch.mit.edu/faq>*

# <span id="page-31-0"></span>**7 Ukázka pracovních listů**

# <span id="page-31-1"></span>**7.1 Pracovní listy pro žáky 2. stupně ZŠ**

Praktická část bakalářské práce je zaměřena na pracovní listy vytvořené pro žáky druhého stupně základní školy. Ke každém pracovními listu je zpracován i metodický list. Kompletní sbírka pracovních a metodických listů je uložena ve *Sborníku pracovních a metodických listů k bakalářské práci*, který se nachází přiložený v přílohách. Dále obsahuje i vypracované pracovní listy. Práce obsahuje šest pracovních listů na různá témata napříč předměty přírodopis a informatika. Pracovní listy je možné použít v tištěné i online verzi. Záměrem pracovních listů je propojení mezipředmětových vztahů a zpestřením výuky žáků s pomocí využití moderních technologií v těchto dvou předmětech. Dále je dbáno na motivování žáka plnit pracovní listy zábavnou formou. Žáci se seznámí nejenom se zajímavými aplikacemi a programy, ale také s rozšířenou realitou, která jim nabídne nový pohled na učení. Při tvorbě pracovních listů bylo dbáno i na to, aby se druhy úkolů střídaly, a tudíž udržovaly žákovu pozornost a nenudily ho.

Pracovní listy byly vytvořeny v online grafickém editoru Canva, který můžeme v krátkosti představit jako jednoduchý a spolehlivý nástroj pro tvoření jakékoliv grafiky. Je vhodný pro učitele na tvorbu materiálů do výuky. Canva zdarma nabízí základní funkce, které jsou dostačující pro tvorbu materiálů do výuky. Dále je nabízena Canva Pro a Canva pro týmy, které nabízí rozšíření funkcí a úložného prostoru pro uživatele, tyto dvě varianty jsou placené. Proto je velkou výhodou, že Canva nabízí zdarma další dvě rozšířené varianty, a to Canva pro učitele a Canva pro školy a obvody.<sup>48</sup> Získáním ověření dostávají učitelé a žáci základních a středních škol přístup k této rozšířené variantě editoru a tím jednoduše tvořit materiály a vzdělávat se zábavnou formou. Canva je nabízena nejenom jako online nástroj, ale je také podporována pro platformy Windows, Mac OS, iOS či Android.<sup>49</sup>

<sup>48</sup> Zdroj: *<https://www.canva.com/pricing/>*

<sup>49</sup> Zdroj: *<https://www.canva.com/download/windows/>*

## <span id="page-32-0"></span>**7.2 PlantNet – Exkurze za flórou**

V prvním pracovním listu se žáci vydají na exkurzi za flórou okolo školy. Průvodce pracovním listem je květina Lily, která zábavnou formou představuje jednotlivé úlohy pro žáky, nezapomene ani informovat i o bezpečnosti na tomto dobrodružství. K vypracování pracovního listu žáci používají aplikaci PlantNet a díky ní mohou určovat dané rostliny, na které narazí během exkurze. Pracovní list obsahuje sedm různých úkolů, které mají za úkol vypracovat. Finálním úkolem je vytvoření prezentace ze screenshotů, které se jim podařilo na exkurzi sesbírat. Na pracovním listě jsou rozmístěny QR kódy s odkazy na zajímavosti ze světa flóry.

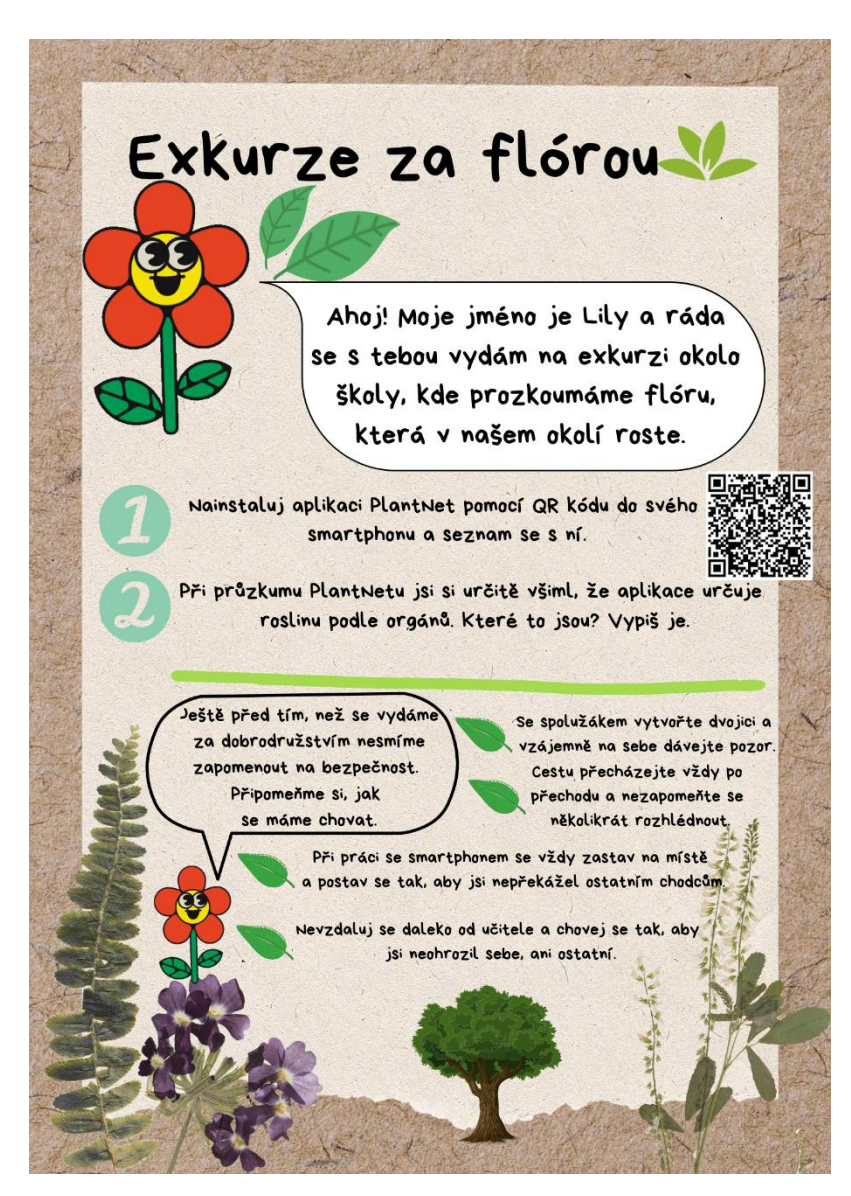

*Obrázek 7: Ukázka pracovního listu PlantNet – Exkurze za flórou*

# <span id="page-33-0"></span>**7.3 Corinth – Rostlinná a živočišná buňka**

V druhém pracovním listu se seznámíme blíže s tématem rostlinné a živočišné buňky. Tato dvě témata jsou záměrně spojena do jednoho pracovního listu, a to z důvodu, aby si žáci jednodušeji dokázali buňky představit a lépe porozumět jejich rozdílům a odlišnostem. Pracovní list obsahuje pět různých úkolů, které je postupně seznamují s tématem. Při vyplňování pracovního listu využívají interaktivní 3D vzdělávací pomůcku Corinth, ve které si mohou důkladně prohlédnout modely jak rostlinné, tak živočišné buňky. Díky tomu je výuka tohoto tématu jednodušší a pro žáky záživnější.

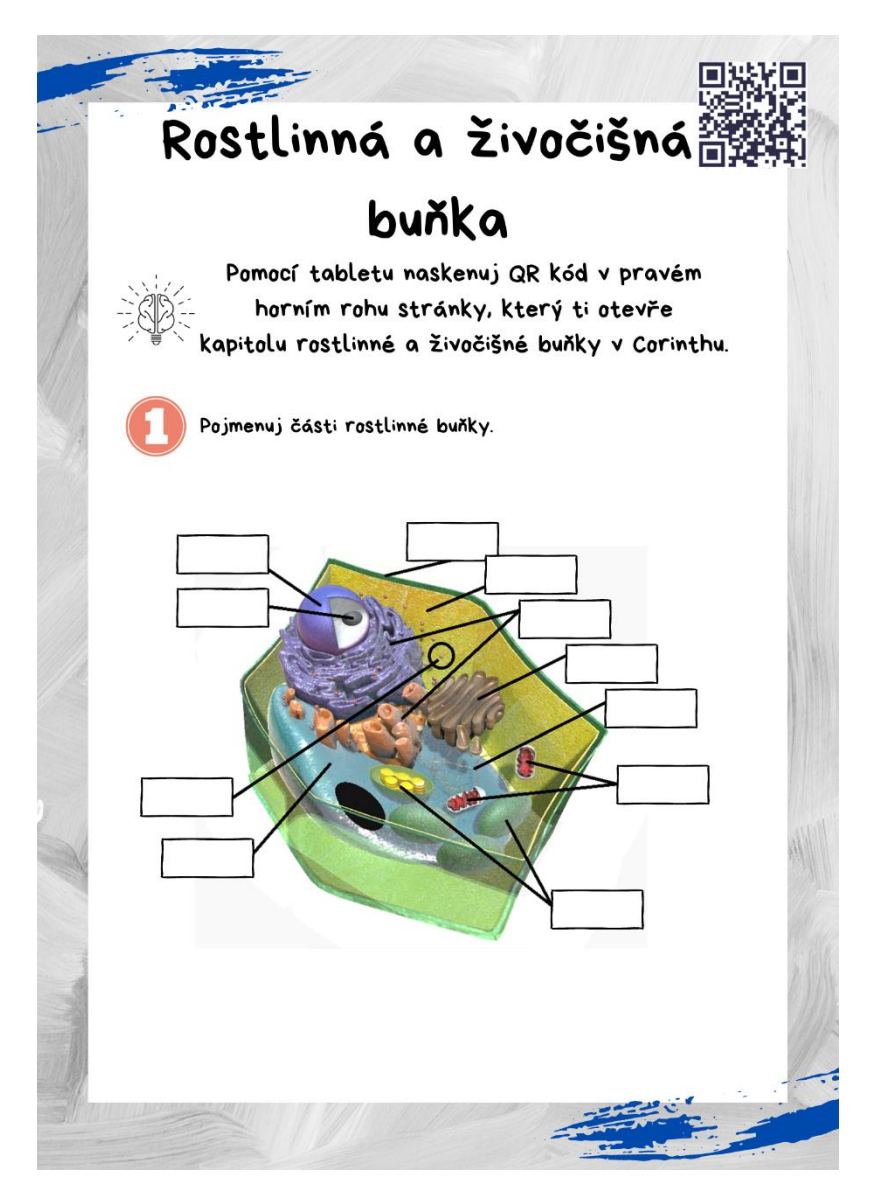

*Obrázek 8: Ukázka pracovního listu Corinth – Rostlinná a živočišná buňka*

## <span id="page-34-0"></span>**7.4 Corinth – Lidské orgány**

Ve třetím pracovním listě se zaměříme na téma lidské orgány. Třístranný pracovní list obsahuje pět rozdílných úkolů, které má žák za úkol vyplnit. Blíže se žák seznámí s orgány, které se nachází v lidském těle a které zajišťují chod celého těla. Tyto orgány dokáže správně zařadit do orgánové soustavy a chápe jejich význam a funkci v lidském těle. Stejně jako v předchozím pracovním listě spolupracuje s Corinthem, který žákovi pomůže s pochopením daného učiva.

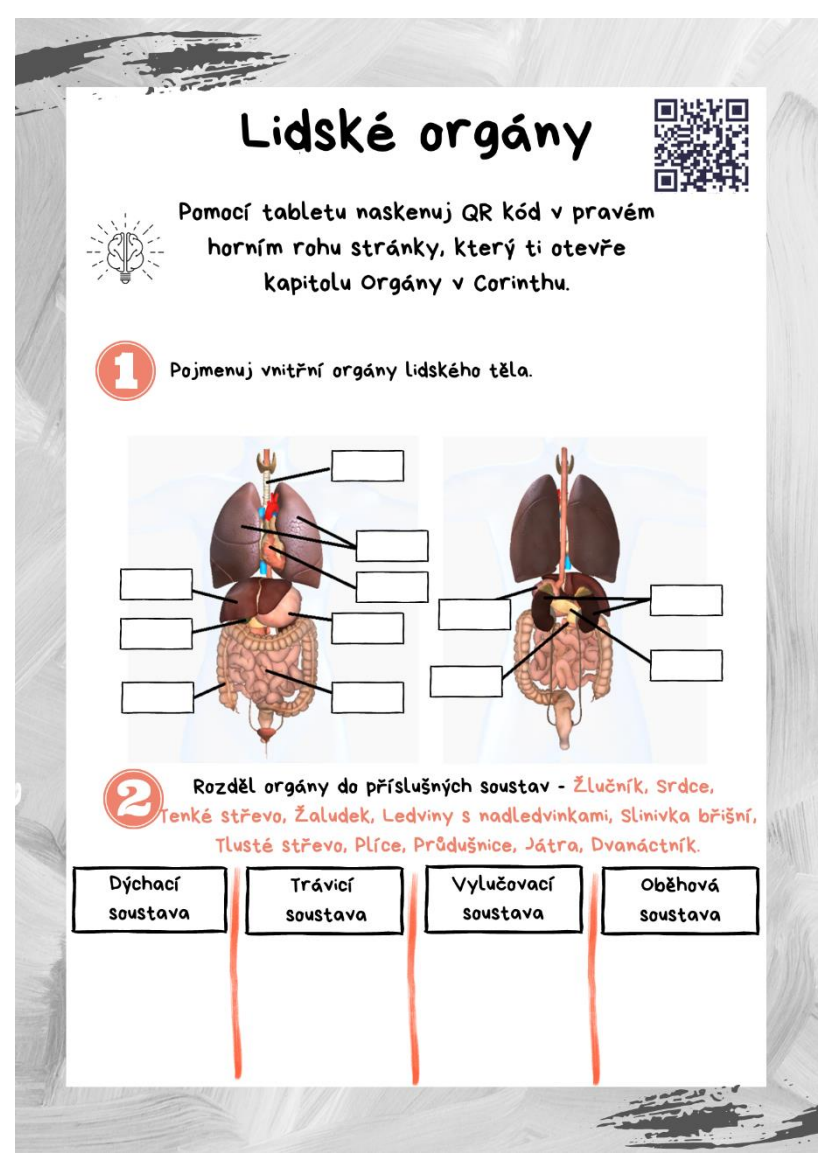

*Obrázek 9: Ukázka pracovního listu Corinth – Lidské orgány*

# <span id="page-35-0"></span>**7.5 Froggipedia – Obojživelníci – Žáby**

V následujícím pracovním listě, tedy čtvrtém, se blíže seznámíme s obojživelníky, konkrétněji žábami. Pracovní list obsahuje šest cvičení a seznamuje žáka například s vývojovými stádii žáby od vajíčka po dospělou žábu. Ve své druhé polovině je pracovní list zaměřený na virtuální pitvu žáby, kde se žák seznámí s jejím průběhem, pomůckami, a orgány žáby na které při pitvě narazí. K vyplňování tohoto pracovního listu pomůže žákovi spolupráce s aplikací Froggipedia, která ho celým tématem snadně provede. Díky využijí AR v aplikaci může žák před sebou na lavici vidět "živou" žábu, kterou si může po jednotlivých vrstvách důkladně prohlédnout.

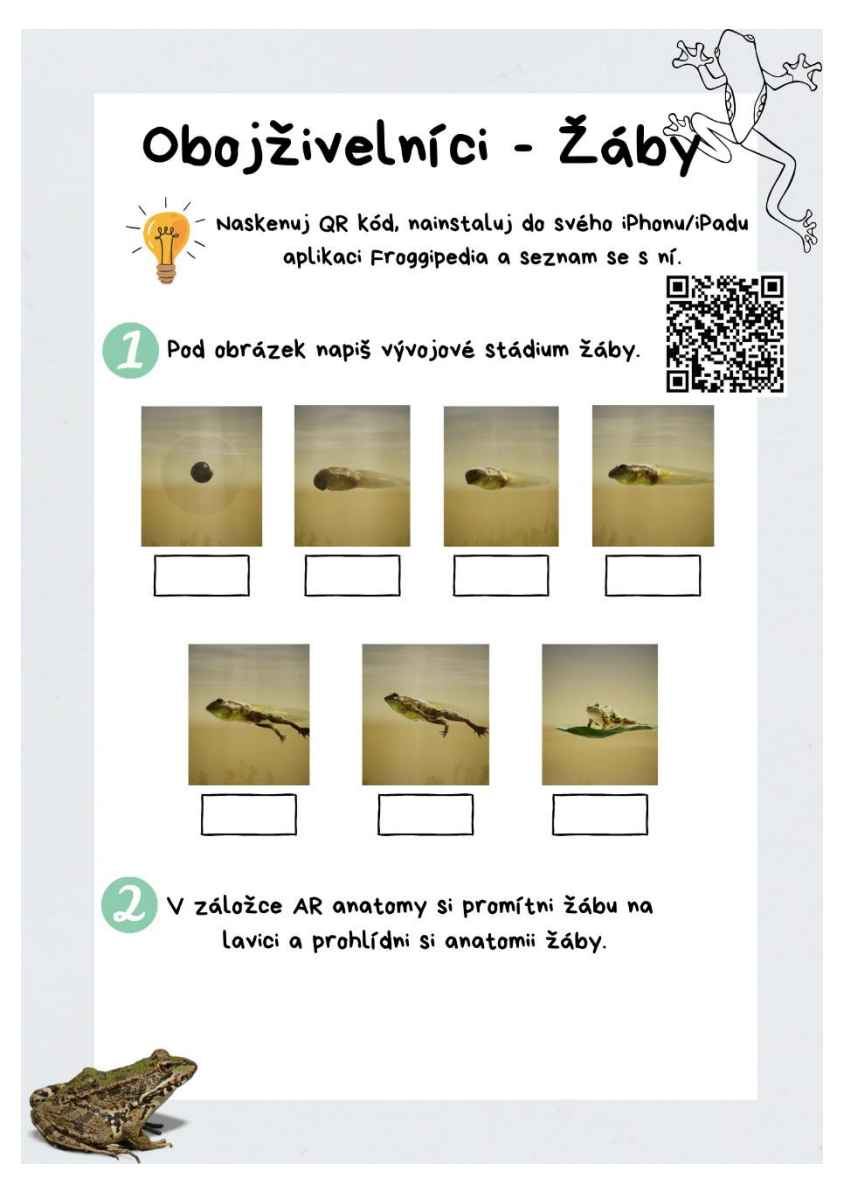

*Obrázek 10: Ukázka pracovního listu Froggipedia – Obojživelníci – Žáby*

## <span id="page-36-0"></span>**7.6 BioNetwork's Virtual Microscope**

V pořadí pátém pracovním listě se podíváme na téma mikroskopie. Žáci budou pracovat v prostředí 3D interaktivního BioNetwork's Virtual Microscope, který jim nabídne jednoduché a odborné seznámení s mikroskopem. Třístranný pracovní list poskytne žákům čtyři cvičení, kde se v první části zaměří na seznámení s mikroskopem, ve druhé na práci s mikroskopem a zaznamenání preparátu do pracovního listu a v poslední části na základní otázky spojené s mikroskopem. Při průzkumu virtuálního mikroskopu narazí žáci na několik zajímavých preparátů, ke kterým by se v běžné výuce jen tak nedostali.

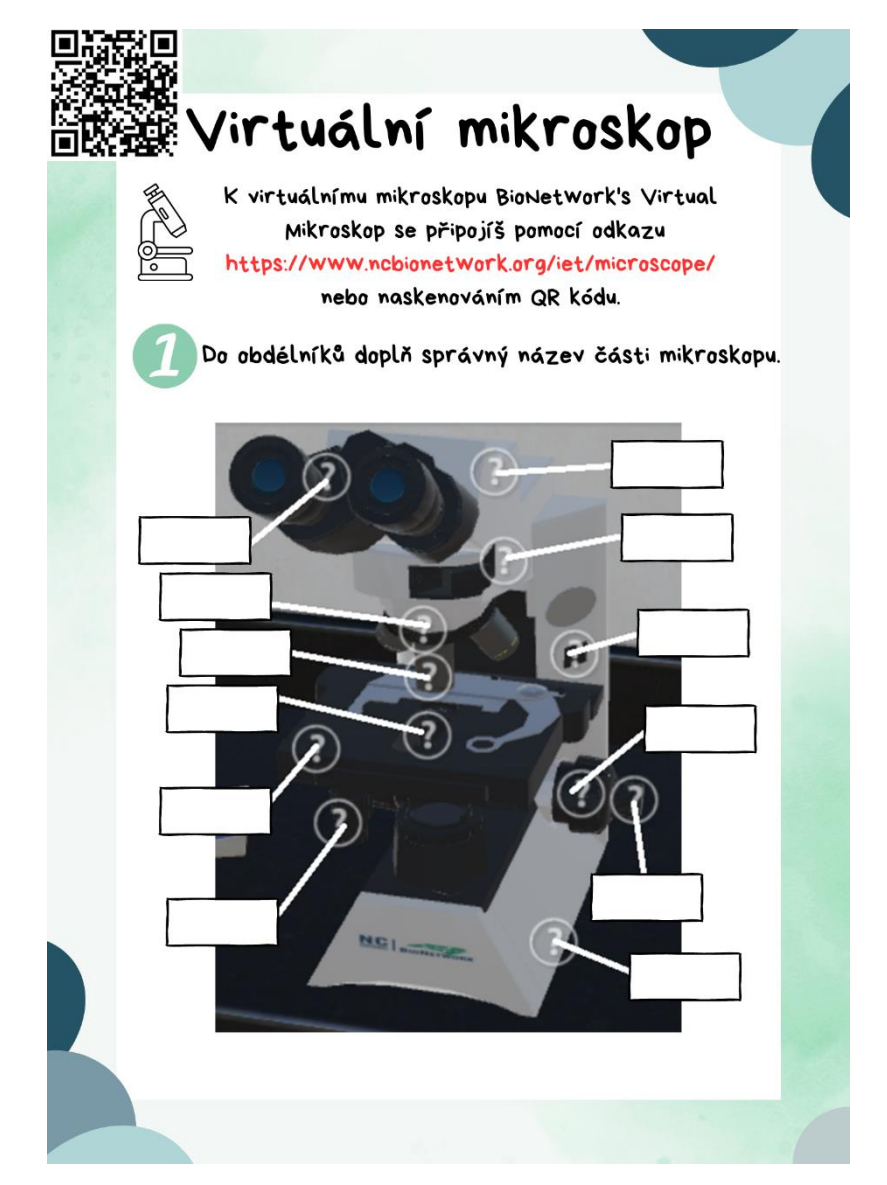

*Obrázek 11: Ukázka pracovního listu BioNetwork's Virtual Microscope – Virtuální mikroskop*

#### <span id="page-37-0"></span>**7.7 Scratch – Hra ve Scratchi**

Poslední, v pořadí šestý, pracovní list je zaměřený na předmět informatika, kde se podíváme na programování v prostředí Scratch. Čtyřstranný pracovní list nabídne žákům seznámení s tímto jednoduchým vizuálním programovacím jazykem a provede nás i životem dinosaurů, na které je zaměřena nejenom poslední část pracovního listu. Celým pracovním listem provede žáky dinosaurus Gary, který si pro ně připravil několik úkolů. Jejich cílem bude například odhalit chybu v předloženém kódu a opravit ji, či naprogramovat jednoduchou hru, kde budou závodit tři dinosauři.

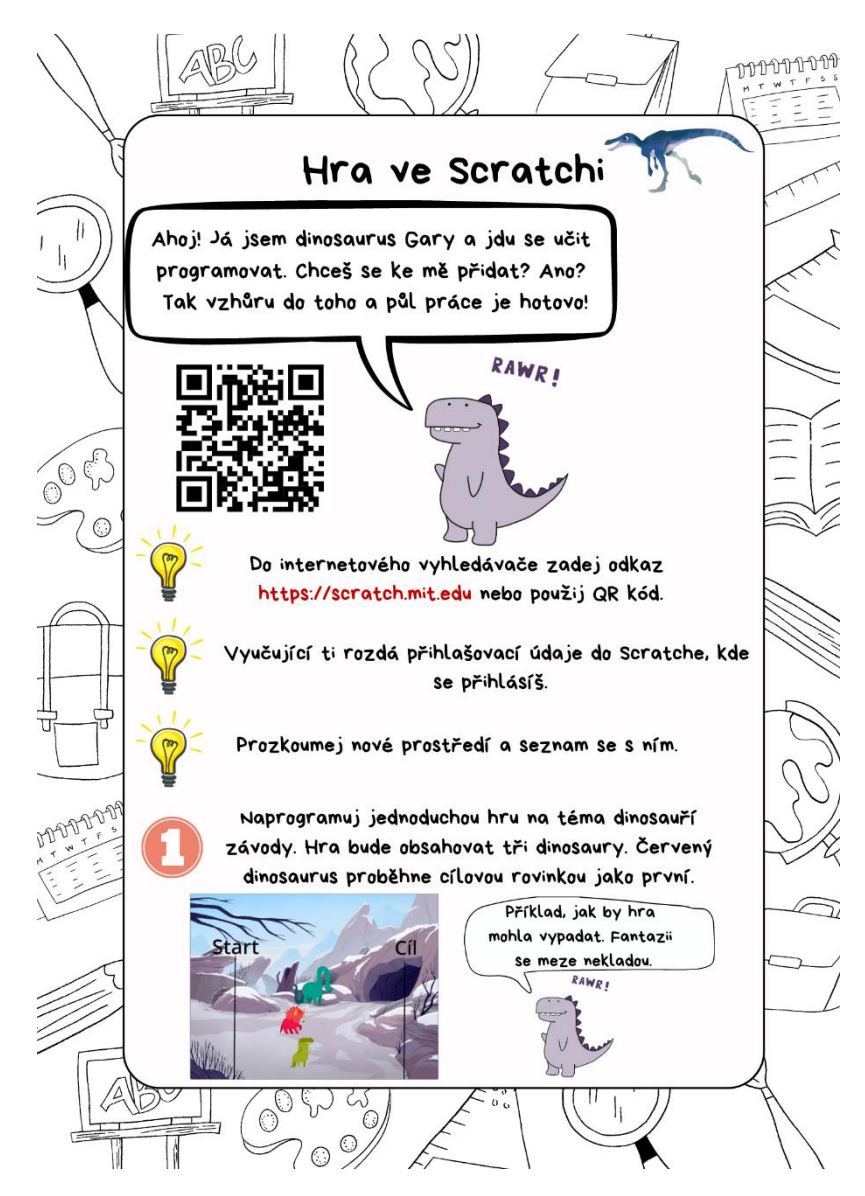

*Obrázek 12: Ukázka pracovního listu Scratch – Hra ve Scratchi*

### <span id="page-38-0"></span>**8 Závěr**

Tato bakalářská práce shrnuje ve své teoretické části problematiku mezipředmětových vztahů, klíčových kompetencí a informatického myšlení. Cílem bakalářské práce bylo vytvoření pracovních listů pro žáky druhého stupně základní škol a vhodné využití moderních technologií ve výuce. K pracovním listům byly vytvořeny i metodické listy pro učitele. Kompletní pracovní a metodické listy včetně vyplněných pracovních listů jsou uloženy v samostatné příloze *Sborník pracovních a metodických listů k bakalářské práci.*

Žáci při práci s pracovními listy využívají moderní aplikace, mezi které patří PlantNet, Corinth, Froggipedia, BioNetwork's Virtual Microscope či Scratch. Díky tomu jsou pracovní listy poutavé a vtáhnou žáka hlouběji do aktuálně studovaného tématu. U pracovního listu *PlantNet – Exkurze za flórou* byla výstupem prezentace vytvořená z určených rostlin a stromů z okolí Základní a mateřské školy v Jaslovských Bohunicích na Slovensku. Určování rostlin probíhalo v dubnu 2023, přestože pro větší rozmanitost určovaných rostlin a stromů by bylo vyplnění pracovního listu vhodnější například v květnu nebo červnu, kdy kvete více rostlin, ale bohužel z časových důvodů to nebylo možné, ale i tak to zajisté stačí jako názorná ukázka.

Tato bakalářská práce může sloužit i jako ukázka různých možností zpestření výuky. Vzhledem k tomu, že v dnešní době vzniká nepřeberné množství aplikací je možné v budoucnu rozšiřovat nabídku pracovních listů a průběžně je vylepšovat.

Za připomenutí také stojí, že využívaní moderních technologií nemusí být vždy přínosem a je nutno dbát na bezpečné používání těchto aplikací či programů ve výuce. Především záleží na vyučujícím a správné metodice, jak velkým přínosem ve vzdělávání bude využívání moderních technologií.

# <span id="page-39-0"></span>**9 Seznam literatury**

- PRŮCHA, Jan, Eliška WALTEROVÁ a Jiří MAREŠ. *Pedagogický slovník*. 4., aktualizované vydání. Praha: Portál, 2003. ISBN 80-7178-772-8.
- KOLÁŘ, Zdeněk a kolektiv. *Výkladový slovník z pedagogiky: 583 vybraných hesel*. 31.10.2012. Praha: Grada Publishing, 2012. ISBN 978-80-247-3710-2.
- PLCH, Jaromír. Mezipředmětové vztahy a specifika výchovně vzdělávacího procesu. Praha: Státní pedagogické nakladatelství, 1987. Učební texty vysokých škol.
- JANÁS, Josef. *Mezipředmětové vztahy a jejich uplatňování na základní škole*. V Brně: Univerzita J.E. Purkyně, 1985, 87 s.
- STŘÍŽOVÁ, A. K otázce cílů výchovy a učiva v učebních osnovách. *Pedagogika: Časopis pro vědy o vzdělávání a výchově* [online]. 1963, 1/1963, 1963(1), 65-70 [cit. 2022-06-09]. ISSN ISSN 2336-2189. Dostupné z: <https://pages.pedf.cuni.cz/pedagogika/?p=10574>
- K otázce cílů výchovy a učiva v učebních osnovách. *Pedagogika: Časopis pro vědy o vzdělávání a výchově* [online]. 1963, 1/1963, 1963(1), 65-70 [cit. 2022-06- 09]. ISSN ISSN 2336-2189. Dostupné z: <https://pages.pedf.cuni.cz/pedagogika/?p=10574>
- VALENČÍK, Radim. TEORIE DNEŠKA: O interdisciplinaritě (1)/131. *Radim Valenčík* [online]. 21. 3. 2019 [cit. 2022-06-10]. Dostupné z: [https://radimvalencik.pise.cz/6715-teorie-dneska-o-interdisciplinarite-1-](https://radimvalencik.pise.cz/6715-teorie-dneska-o-interdisciplinarite-1-131.html) [131.html](https://radimvalencik.pise.cz/6715-teorie-dneska-o-interdisciplinarite-1-131.html)
- Průřezová témata. *Metodický portál RVP.CZ* [online]. 2. 1. 2016 [cit. 2022-06- 08]. Dostupné z:<https://digifolio.rvp.cz/view/view.php?id=10843>
- Průřezové téma Výchova k myšlení v evropských a globálních souvislostech: Charakteristika průřezového tématu. *Metodický portál RVP.CZ* [online]. 19. 1. 2016 [cit. 2022-06-08]. Dostupné z: <https://digifolio.rvp.cz/view/view.php?id=10910>
- Průřezové téma Osobnostní a sociální výchova: Charakteristika průřezového tématu. *Metodický portál RVP.CZ* [online]. 19. 1. 2016 [cit. 2022-06-08]. Dostupné z:<https://digifolio.rvp.cz/view/view.php?id=10908>
- Průřezové téma Environmentální výchova: Charakteristika průřezového tématu. *Metodický portál RVP.CZ* [online]. 19. 1. 2016 [cit. 2022-06-08]. Dostupné z:<https://digifolio.rvp.cz/view/view.php?id=10912>
- Průřezové téma Multikulturní výchova: Charakteristika průřezového tématu. *Metodický portál RVP.CZ* [online]. 19. 1. 2016 [cit. 2022-06-08]. Dostupné z:<https://digifolio.rvp.cz/view/view.php?id=10911>
- Průřezové téma Environmentální výchova: Charakteristika průřezového tématu. *Metodický portál RVP.CZ* [online]. 19. 1. 2016 [cit. 2022-06-08]. Dostupné z:<https://digifolio.rvp.cz/view/view.php?id=10912>
- Průřezové téma Mediální výchova: Charakteristika průřezového tématu. *Metodický portál RVP.CZ* [online]. 19. 1. 2016 [cit. 2022-06-08]. Dostupné z:<https://digifolio.rvp.cz/view/view.php?id=10913>
- Klíčové kompetence. *Metodický portál RVP.CZ* [online]. 2016 [cit. 2022-06-07]. Dostupné z:<https://digifolio.rvp.cz/view/view.php?id=10842>
- Vzdělávací oblast Člověk a příroda: Charakteristika vzdělávací oblasti. *Metodický portál RVP.CZ* [online]. 9. 12. 2015 [cit. 2022-06-03]. Dostupné z: <https://digifolio.rvp.cz/view/view.php?id=10722>
- Vzdělávací oblast Člověk a příroda: Cílové zaměření vzdělávací oblasti. *Metodický portál RVP.CZ* [online]. 9. 12. 2015 [cit. 2022-06-03]. Dostupné z:<https://digifolio.rvp.cz/view/view.php?id=10722>
- Vzdělávací oblast Informační a komunikační technologie: Charakteristika vzdělávací oblasti. *Metodický portál RVP.CZ* [online]. 29. 11. 2015 [cit. 2022-06- 04]. Dostupné z:<https://digifolio.rvp.cz/view/view.php?id=10595>
- Vzdělávací oblast Informační a komunikační technologie: Cílové zaměření vzdělávací oblasti. *Metodický portál RVP.CZ* [online]. 29. 11. 2015 [cit. 2022-06- 06]. Dostupné z:<https://digifolio.rvp.cz/view/view.php?id=10595>
- ČECHOVÁ, Barbara a kol. Nápadník pro rozvoj klíčových kompetencí ve výuce. Praha: Scio, 2006. 183 s. ISBN 80-86910-53-9.
- *Klíčové kompetence v základním vzdělávání* [online]. 1. Praha: Tiskárna Bílý slon, s. r. o., Plzeň, 2007 [cit. 2022-06-07]. ISBN ISBN 978-80-87000-07-6. Dostupné z: [https://www.msmt.cz/vzdelavani/skolstvi-v-cr/skolskareforma/klicove](https://www.msmt.cz/vzdelavani/skolstvi-v-cr/skolskareforma/klicove-kompetence)[kompetence](https://www.msmt.cz/vzdelavani/skolstvi-v-cr/skolskareforma/klicove-kompetence)
- BELZ, Horst a Marco SIEGRIST. *Klíčové kompetence a jejich rozvíjení: Východiska, metody, cvičení a hry*. 1. Praha: Portál, 2001. ISBN 80-7178-479-6.
- Co je informatické myšlení. *Informatické myšlení* [online]. 2018 [cit. 2022-10- 25]. Dostupné z: [https://imysleni.cz/informaticke-mysleni/co-je-informaticke](https://imysleni.cz/informaticke-mysleni/co-je-informaticke-mysleni)[mysleni](https://imysleni.cz/informaticke-mysleni/co-je-informaticke-mysleni)
- O'KANE, Liane. Developing Computational Thinking: Preparing The Next Generation of Problem Solvers. *ICompute* [online]. 27. 2. 2022 [cit. 2022-10-25]. Dostupné z: http://www.icompute-uk.com/news/computational-thinking-2/
- Učíme informatiku: Informatické myšlení. *Učíme informatiku: Opravdová informatika ve všeobecném vzdělávání: Jak to jde dohromady? Je to vůbec možné? Je to snad k něčemu dobré? Proč? Jak?* [online]. 16. 9. 2014 [cit. 2022- 10-25]. Dostupné z: [http://ucime](http://ucime-informatiku.blogspot.com/2014/09/informaticke-mysleni.html)[informatiku.blogspot.com/2014/09/informaticke-mysleni.html](http://ucime-informatiku.blogspot.com/2014/09/informaticke-mysleni.html)
- Inspiromat aplikace: Aplikace. *Informatické myšlení* [online]. [cit. 2022-10-25]. Dostupné z: [https://www.imysleni.cz/informaticke](https://www.imysleni.cz/informaticke-mysleni/inspiromat/inspiromat-aplikace)[mysleni/inspiromat/inspiromat-aplikace](https://www.imysleni.cz/informaticke-mysleni/inspiromat/inspiromat-aplikace)
- Hračky pro malé i velké geeky. *CZECHITAS: IT je budoucnost. I tvoje.* [online]. 2016, 20.11. 2017 [cit. 2022-11-04]. Dostupné z: <https://www.czechitas.cz/blog/hracky-pro-geeky>
- Informatické myšlení: Hračky a deskovky. *Informatické myšlení* [online]. [cit. 2022-11-04]. Dostupné z: [https://www.imysleni.cz/informaticke](https://www.imysleni.cz/informaticke-mysleni/inspiromat/inspiromat-hracky-a-deskovky)[mysleni/inspiromat/inspiromat-hracky-a-deskovky](https://www.imysleni.cz/informaticke-mysleni/inspiromat/inspiromat-hracky-a-deskovky)
- HEINZMAN, Andrew. How Do QR Codes Work?. *Reviewgeek* [online]. 03.10.2022 [cit. 2023-03-20]. Dostupné z: [https://www.reviewgeek.com/131221/how-do-qr-codes](https://www.reviewgeek.com/131221/how-do-qr-codes-work/?fbclid=IwAR1i9aKp8zGogsYB2M0Rbi3pmXxs-_ba29P1_f7g-I-UEvGXa5PnW2ijPdY)[work/?fbclid=IwAR1i9aKp8zGogsYB2M0Rbi3pmXxs-\\_ba29P1\\_f7g-I-](https://www.reviewgeek.com/131221/how-do-qr-codes-work/?fbclid=IwAR1i9aKp8zGogsYB2M0Rbi3pmXxs-_ba29P1_f7g-I-UEvGXa5PnW2ijPdY)[UEvGXa5PnW2ijPdY](https://www.reviewgeek.com/131221/how-do-qr-codes-work/?fbclid=IwAR1i9aKp8zGogsYB2M0Rbi3pmXxs-_ba29P1_f7g-I-UEvGXa5PnW2ijPdY)
- 10 DŮVODŮ PROČ jsou QR kódy užitečné. *Ve škole.cz* [online]. [cit. 2023-03- 27]. Dostupné z: [https://www.veskole.cz/clanky/10-duvodu-proc-jsou-qr-kody](https://www.veskole.cz/clanky/10-duvodu-proc-jsou-qr-kody-uzitecne#:~:text=Ve%20školním%20prostředí%20se%20mohou,mikroskopy%2C%20projektory%20a%20plátna%20apod)[uzitecne#:~:text=Ve%20školním%20prostředí%20se%20mohou,mikroskopy%2](https://www.veskole.cz/clanky/10-duvodu-proc-jsou-qr-kody-uzitecne#:~:text=Ve%20školním%20prostředí%20se%20mohou,mikroskopy%2C%20projektory%20a%20plátna%20apod) [C%20projektory%20a%20plátna%20apod.](https://www.veskole.cz/clanky/10-duvodu-proc-jsou-qr-kody-uzitecne#:~:text=Ve%20školním%20prostředí%20se%20mohou,mikroskopy%2C%20projektory%20a%20plátna%20apod)
- *QRgenerator.cz: Generátor QR kódů* [online]. [cit. 2023-04-13]. Dostupné z: https://qrgenerator.cz
- LOWOOD, Henry E. Virtual Reality: Computer Science. *Encyclopedia Britannica* [online]. 02.03.2023 [cit. 2023-03-22]. Dostupné z:
- SOUCEK, Martin. Virtuální realita. *WikiSofia* [online]. 22.01.2018 [cit. 2023-03- 22]. Dostupné z: https://wikisofia.cz/w/index.php?title=Virtuální realita&oldid=51860
- SAMEK, Miroslav a Martin SIP. Jak na zábavnou a efektivní výuku pomocí virtuální a rozšířené reality. *Učímeonline.cz* [online]. červen 2021 [cit. 2023-03- 23]. Dostupné z: [https://www.ucimeonline.cz/wp](https://www.ucimeonline.cz/wp-content/uploads/2021/06/Ucime-nanecisto-98-M.-Samek.pdf)[content/uploads/2021/06/Ucime-nanecisto-98-M.-Samek.pdf](https://www.ucimeonline.cz/wp-content/uploads/2021/06/Ucime-nanecisto-98-M.-Samek.pdf)
- KILIÁN, Karel. Google Cardboard: co potřebujete vědět o vstupence do virtuální reality. *Svět Androida* [online]. 30.12.2015 [cit. 2023-03-24]. Dostupné z: <https://www.svetandroida.cz/google-cardboard-virtualni-realita/>
- Co je rozšířená realita?. *SAP* [online]. [cit. 2023-03-27]. Dostupné z: [https://www.sap.com/cz/insights/what-is-augmented](https://www.sap.com/cz/insights/what-is-augmented-reality.html#:~:text=Rozšířená%20definice%20reality,do%20reálných%20prostředí%20a%20objektů)[reality.html#:~:text=Rozšířená%20definice%20reality,do%20reálných%20prostř](https://www.sap.com/cz/insights/what-is-augmented-reality.html#:~:text=Rozšířená%20definice%20reality,do%20reálných%20prostředí%20a%20objektů) [edí%20a%20objektů](https://www.sap.com/cz/insights/what-is-augmented-reality.html#:~:text=Rozšířená%20definice%20reality,do%20reálných%20prostředí%20a%20objektů)
- Využití rozšířené reality ve vzdělávání. *O2 Chytrá škola* [online]. [cit. 2023-03- 27]. Dostupné z: [https://vyuka.o2chytraskola.cz/clanek/54/rozsirena-realita-ar](https://vyuka.o2chytraskola.cz/clanek/54/rozsirena-realita-ar-ve-vzdelavani/10736)[ve-vzdelavani/10736](https://vyuka.o2chytraskola.cz/clanek/54/rozsirena-realita-ar-ve-vzdelavani/10736)
- Smíšená realita. *TechLib: Počítačový slovník TechLib* [online]. [cit. 2023-03-27]. Dostupné z: [https://tech-lib.eu/definition/mixed\\_reality.html](https://tech-lib.eu/definition/mixed_reality.html)
- *Co je smíšená realita?* [online]. [cit. 2023-03-27]. Dostupné z: [https://www.adobe.com/cz/products/substance3d/discover/mixed](https://www.adobe.com/cz/products/substance3d/discover/mixed-reality.html#:~:text=V%20současnosti%20smíšená%20realita%20označuje,abyste%20stále%20viděli%20skutečný%20svět)[reality.html#:~:text=V%20současnosti%20smíšená%20realita%20označuje,abys](https://www.adobe.com/cz/products/substance3d/discover/mixed-reality.html#:~:text=V%20současnosti%20smíšená%20realita%20označuje,abyste%20stále%20viděli%20skutečný%20svět) [te%20stále%20viděli%20skutečný%20svět](https://www.adobe.com/cz/products/substance3d/discover/mixed-reality.html#:~:text=V%20současnosti%20smíšená%20realita%20označuje,abyste%20stále%20viděli%20skutečný%20svět)
- Porovnání technologií VR AR MR XR. *VR Education* [online]. [cit. 2023-03-27]. Dostupné z:<https://vreducation.cz/porovnani-technologii-vr-ar-mr-xr/>
- What is Cloud Storage. *Arimetrics: Digital Strategy Agency in Spain* [online]. [cit. 2023-03-29]. Dostupné z: [https://www.arimetrics.com/en/digital](https://www.arimetrics.com/en/digital-glossary/cloud-storage)[glossary/cloud-storage](https://www.arimetrics.com/en/digital-glossary/cloud-storage)
- NOVÁK, Petr. Cloudové úložiště 2023  $\rightarrow$  Srovnání Dropbox, OneDrive a Google Drive. *Skrblík: šetří čas i peníze* [online]. 17.12.2023 [cit. 2023-03-30]. Dostupné z:<https://www.skrblik.cz/telefon/internet/cloudova-uloziste/>
- VELECKÝ, Jakub. Dotyková zařízení a cloud ve výuce. *Metodický portál RVP.CZ* [online]. 2014 [cit. 2023-03-30]. Dostupné z: https://digifolio.rvp.cz/artefact/file/download.php?file=73639&view=11627#:~:t ext=Velkým%20přínosem%20cloudu%20ve%20výuce,si%20provede%20vyuču -%20jící%20sám
- *Pl@ntNet* [online]. [cit. 2022-05-30]. Dostupné z: <https://plantnet.org/en/#download>
- *Corinth* [online]. [cit. 2022-05-31]. Dostupné z:<https://www.corinth3d.com/cs>
- Froggipedia: Explore the amphibian in AR. *App Store* [online]. [cit. 2022-06-01]. Dostupné z:

<https://apps.apple.com/us/app/froggipedia/id1348306157?platform=iphone>

- BioNetwork's Virtual Microscope. *App Store* [online]. [cit. 2022-06-01]. Dostupné z: [https://apps.apple.com/us/app/bionetwork-virtual](https://apps.apple.com/us/app/bionetwork-virtual-microscope/id1197525409?ls=1)[microscope/id1197525409?ls=1](https://apps.apple.com/us/app/bionetwork-virtual-microscope/id1197525409?ls=1)
- *BioNetwork* [online]. [cit. 2022-06-01]. Dostupné z: <https://www.ncbionetwork.org/iet/microscope/>
- O Scratchi. *Scratch* [online]. [cit. 2022-10-11]. Dostupné z: <https://scratch.mit.edu/about>
- Scratch. *Wisofia* [online]. 2013 [cit. 2022-10-13]. Dostupné z: https://wikisofia.cz/wiki/Scratch
- Scratch Často kladené otázky. *Scratch* [online]. [cit. 2022-10-12]. Dostupné z: <https://scratch.mit.edu/faq>
- Canva Plány a ceny. Canva [online]. [cit. 2023-04-13]. Dostupné z: <https://www.canva.com/pricing/>
- Canva for Windows. Canva [online]. [cit. 2023-04-13]. Dostupné z: https://www.canva.com/download/windows/

# <span id="page-44-0"></span>**10 Seznam obrázků**

Obrázek 1: Computational Thinking

Obrázek 2: Lego Mindstorms – Robot Inventor

Obrázek 3: QR kód

Obrázek 4: Virtuální realita

Obrázek 5: Spektrum smíšené reality

Obrázek 6: Prodloužená/rozšířená realita

Obrázek 7: Ukázka pracovního listu PlantNet – Exkurze za flórou

Obrázek 8: Ukázka pracovního listu Corinth – Rostlinná a živočisná buňka

Obrázek 9: Ukázka pracovního listu Corinth – Lidské orgány

Obrázek 10: Ukázka pracovního listu Froggipedia – Obojživelníci – Žáby

Obrázek 11: Ukázka pracovního listu BioNetwork's Virtual Microscope – Virtuální mikroskop

Obrázek 12: Ukázka pracovního listu Scratch – Hra ve Scratchi

# <span id="page-45-0"></span>**11 Seznam příloh**

Volná příloha č.1 – Sborník pracovních a metodických listů k bakalářské práci

Prezentace pro pracovní list PlantNet – Exkurze za flórou přiložena ve Sborníku pracovních a metodických listů k bakalářské práci

Hra pro pracovní list Scratch – Dinosauří závody, dostupná na odkaze https://scratch.mit.edu/projects/835820980/

Hra pro pracovní list Scratch – Hladový dinosaurus, dostupná na odkaze <https://scratch.mit.edu/projects/836793702/>

Hra pro pracovní list Scratch – Hladová žabka Gustík, dostupná na odkaze https://scratch.mit.edu/projects/836772927/

# <span id="page-46-0"></span>**12 Seznam zkratek**

- ŠVP školní vzdělávací plán
- RVP rámcový vzdělávací program
- RVP ZV rámcový vzdělávací program pro základní vzdělávání
- ZŠ základní škola
- ICT informační a komunikační technologie
- VR virtuální realita
- AR rozšířená realita
- MR smíšená realita
- XR prodloužená/rozšířená realita
- PC Personal Computer osobní počítač

# <span id="page-47-0"></span>**13 Anotace**

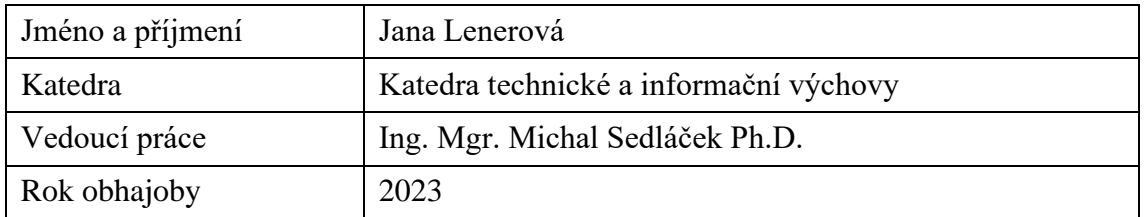

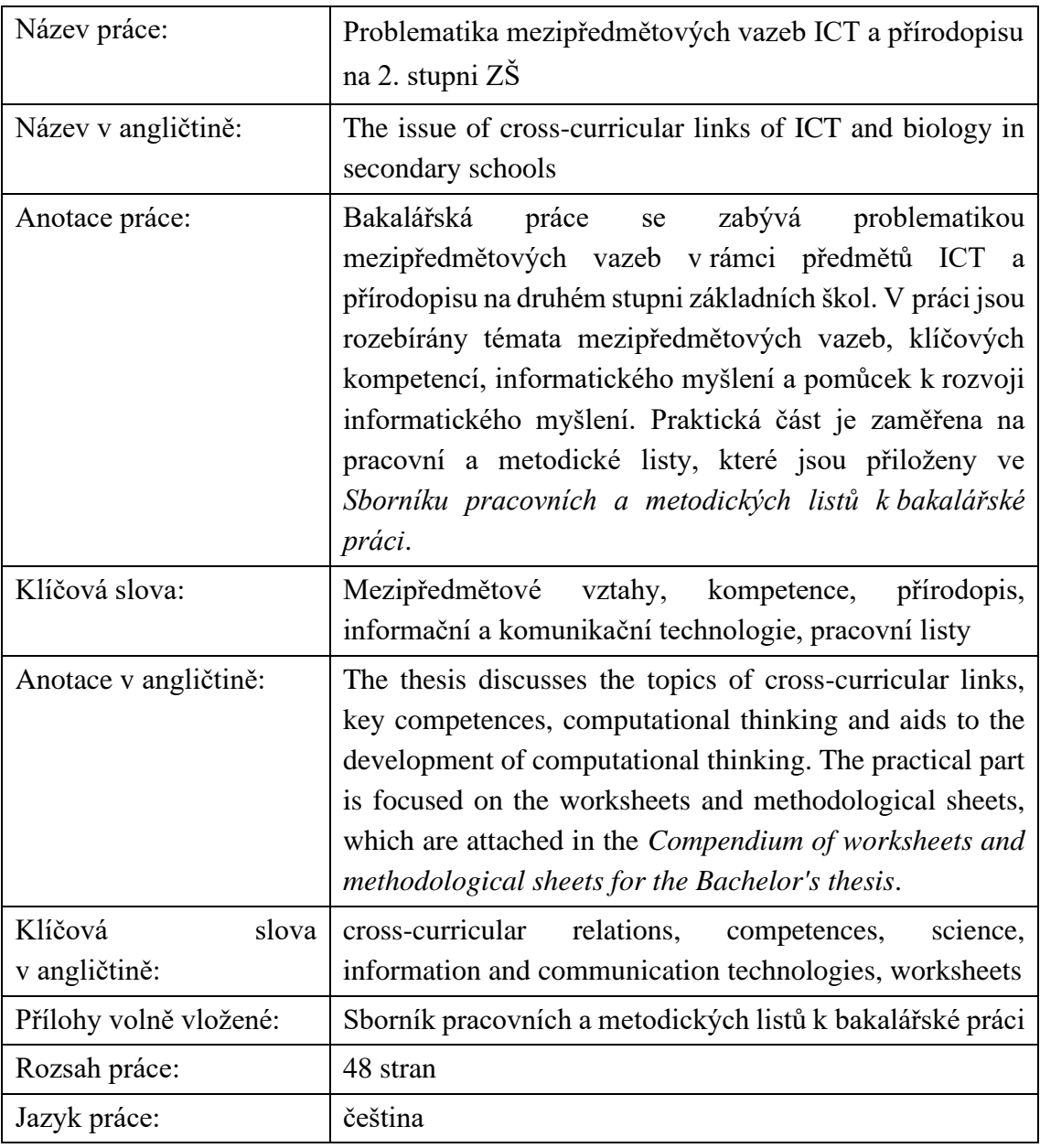